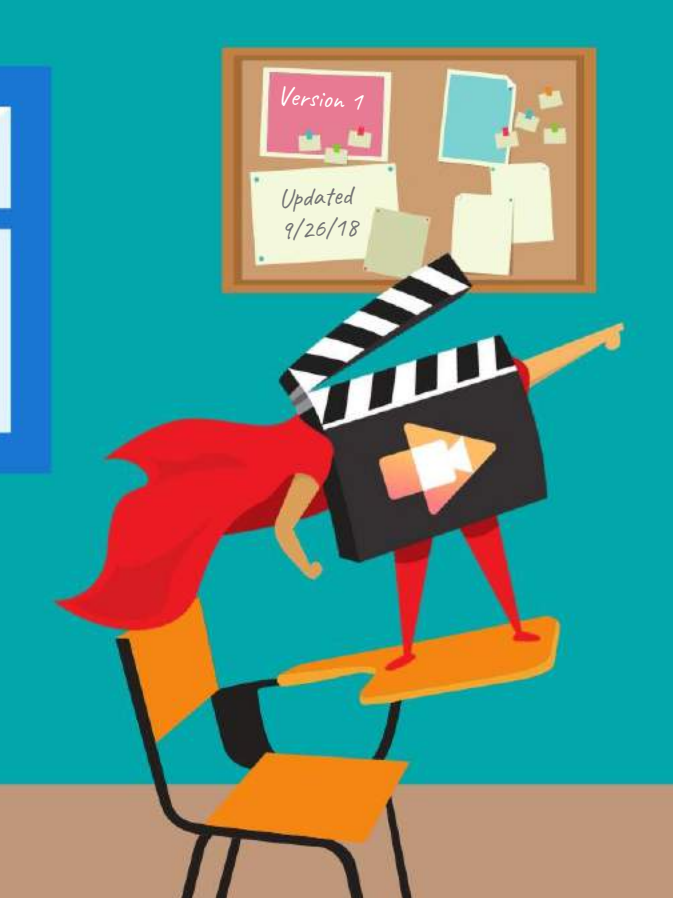

### **50 WAYS TO USE** SCREENCASTIFY IN THE CLASSROOM

including ideas by Matt Miller | Vicki Davis | Eric Curts ...and many more!  $I^{\bullet}$ 

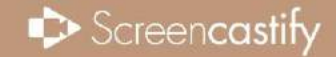

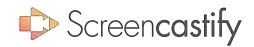

# WELCOME!

Over the past year, the Screencastify team (that good-lookin' group of people on the right) has scoured the internet and talked to a ton of teachers in search of the best classroom screencasting ideas out there. This ebook is a collection of our favorite activities that can be implemented by *any* teacher. Regardless of what grade level or subject you teach, we hope you'll find plenty of inspiration. And after you finish, don't forget to check back! We'll always be adding more ideas and will post the latest version of this book at [screencastify.com/ebook.](https://www.screencastify.com/ebook)

Happy screencasting!

Nef, Matt, Jason, Manu and James The Screencastify Team

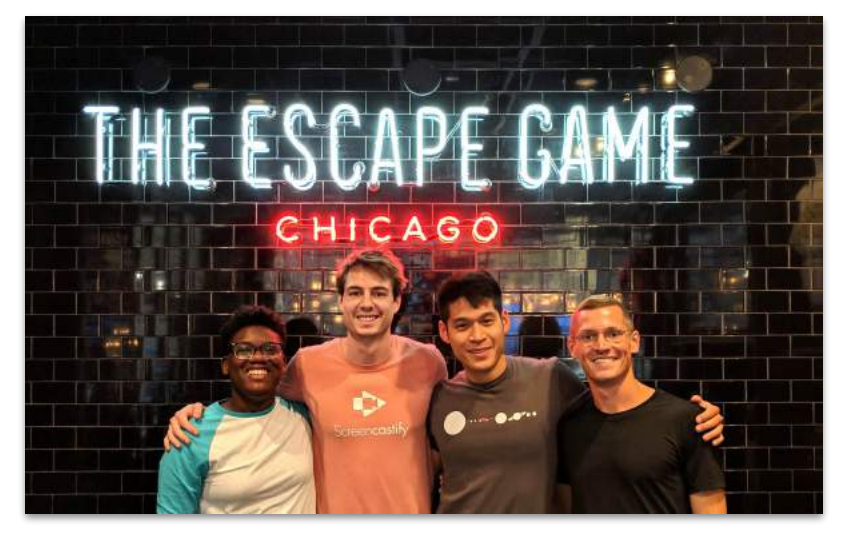

The team after an Escape Game adventure. Yes, we were successful!

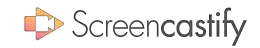

# THANK YOU

The Screencastify team would like to extend a very special thanks to the following educators. Not only did you share your idea(s) with us for this eBook; you've been among our most loyal supporters for years. You have all helped build Screencastify into what it is today, and for that we are hugely grateful.

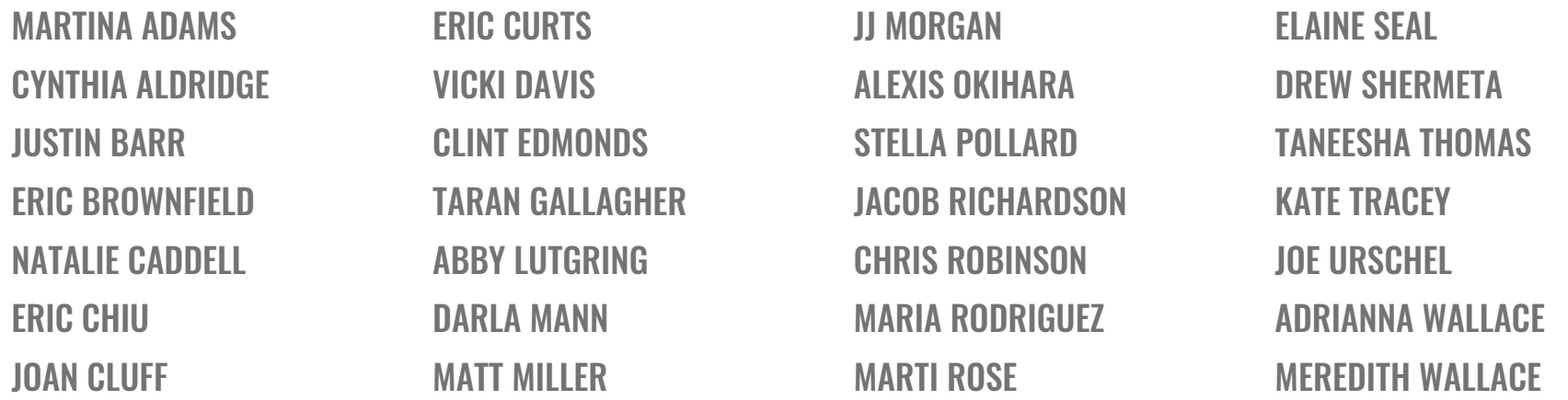

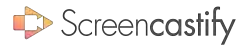

# TABLE OF CONTENTS

#### ALL SUBJECTS

1. [LESSON VIDEOS](#page-4-0)

I

- **[NARRATE GOOGLE SLIDES](#page-5-0)**
- 3. [EXPLAIN WITH PAPER](#page-6-0)
- **[EXPLICIT DIRECTIONS](#page-7-0)**
- 5. [TEACH ROUTINES](#page-8-0)
- 6. [GOOGLE CLASSROOM CW](#page-9-0)
- [DOC CAMERA REWIND](#page-10-0)
- **[VIRTUAL EXIT SLIPS](#page-11-0)**
- 9. [SEE WHAT THEY KNOW](#page-12-0)
- 10. [GIVE FEEDBACK](#page-13-0)
- 11. [NARRATE REVISIONS](#page-14-0)
- 12. [PEER FEEDBACK](#page-15-0)
- 13. [RECORD SCREEN TIME](#page-16-0)
- 14. [PROVIDE REMEDIATION](#page-17-0)

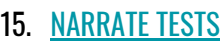

- 16. [TEST REMEDIATION](#page-19-0)
- 17. [SUB LESSONS](#page-20-0)
- 18. [TRANSLATION](#page-21-0)
- 19. [DUB A VIDEO](#page-22-0)

#### FOREIGN LANGUAGES

- 20. [PRACTICE LANGUAGES](#page-23-0)
- 21. [CHECK PRONUNCIATION](#page-24-0)

#### ARTS & CULTURE

22. [VIRTUAL MUSEUM TRIPS](#page-25-0) 23. [STUDENT CONCERTS](#page-26-0)

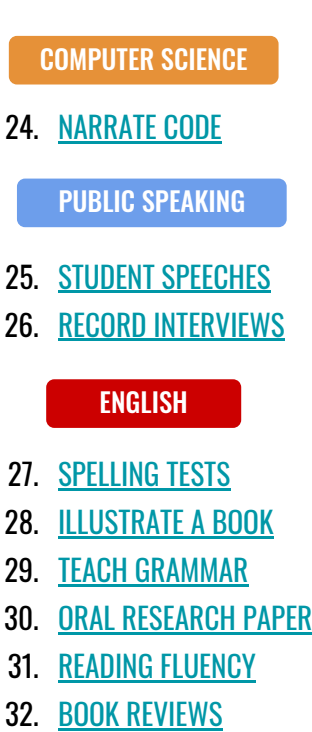

 $39.$ 40.

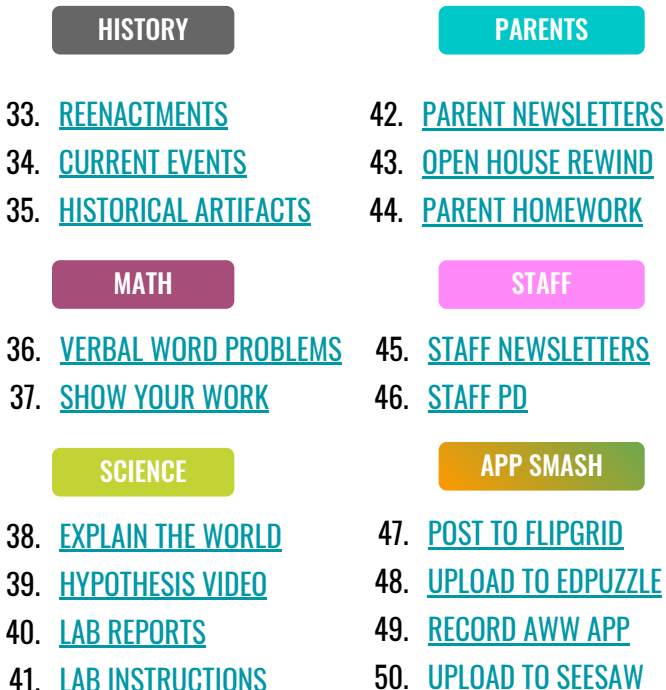

#### $\Rightarrow$  Screencastify

### <span id="page-4-0"></span>1/50 LESSON VIDEOS ALL

Who's on screen?  $\blacksquare$  TEACHER  $\blacksquare$  STUDENTS

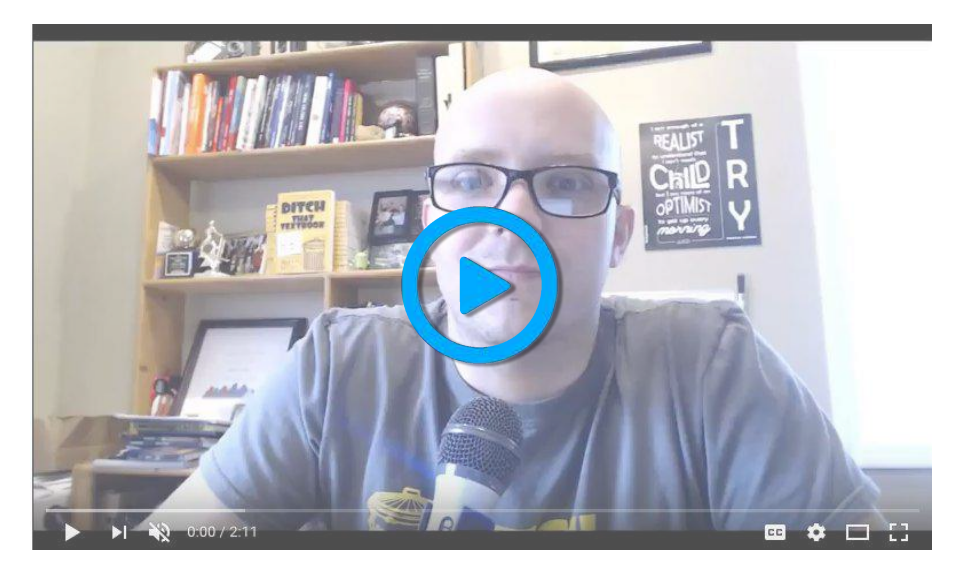

Matt Miller, author of "Ditch That Textbook", explains how to create easy instructional videos.

Whether it's an introduction to a concept you have yet to teach or remediation, creating a screencast allows students to watch the day's lesson with the ability to rewind and pause. For remedial lessons, high flying students can even create the lesson video for you.

> [THANKS TO MATT MILLER FOR THIS IDEA!](https://twitter.com/jmattmiller) @IMATTMII I FR

## <span id="page-5-0"></span>2/50 NARRATE GOOGLE SLIDES

#### ALL

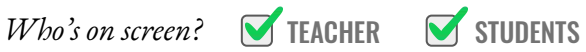

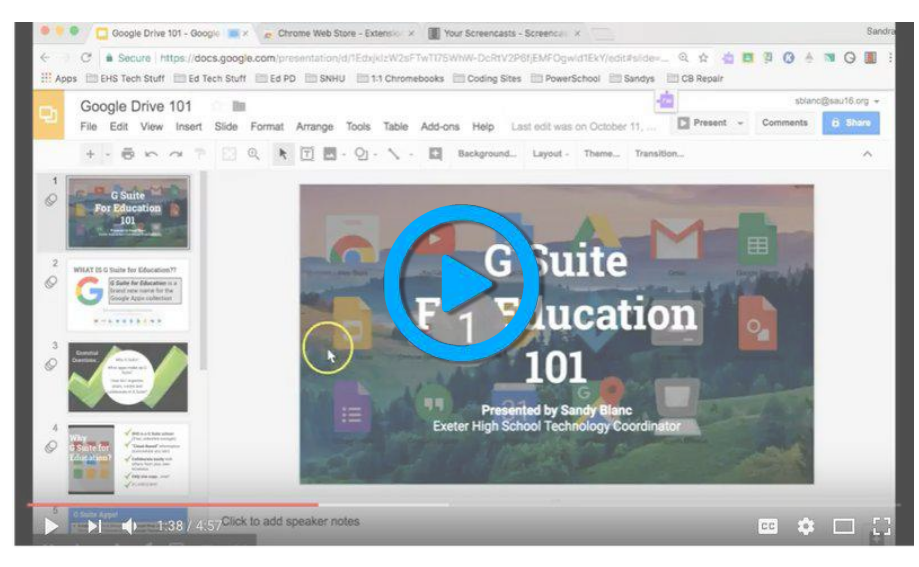

Sandra Blanc explains how to use Screencastify to narrate images in Google Slides.

Google Slides presentations are awesome. They're even MORE awesome when you add your voice to them. Creating a narrated Google Slides presentation allows you to make sure everyone understands the information. It also gives students an opportunity to explain their presentations.

Screencastify

[THANKS TO DREW SHERMETA FOR THIS IDEA!](https://twitter.com/dshermeta) @DSHERMETA

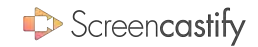

### <span id="page-6-0"></span>3/50 EXPLAIN WITH PAPER ALL

 $Wbo's$  on screen?  $\blacksquare$  TEACHER  $\blacksquare$  STUDENTS

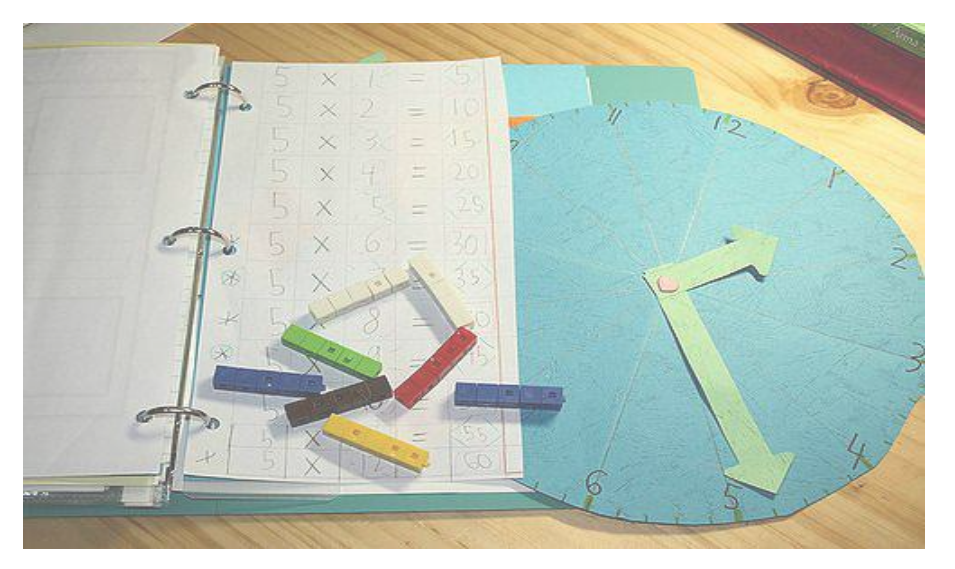

In some instances, a computer is no substitute for paper and pencil. If you need to explain something with a paper manipulative, you can use the webcam only feature within Screencastify to record the lesson.

> [THANKS TO MATT MILLER FOR THIS IDEA!](https://twitter.com/jmattmiller) **@IMATTMILLER**

Marrying Screencastify with paper manipulatives immortalizes the old school.

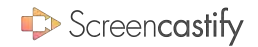

### <span id="page-7-0"></span>4/50 EXPLICIT DIRECTIONS ALL

 $Wbo's$  on screen?  $\blacksquare$  TEACHER  $\blacksquare$  STUDENTS

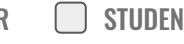

### Keep going

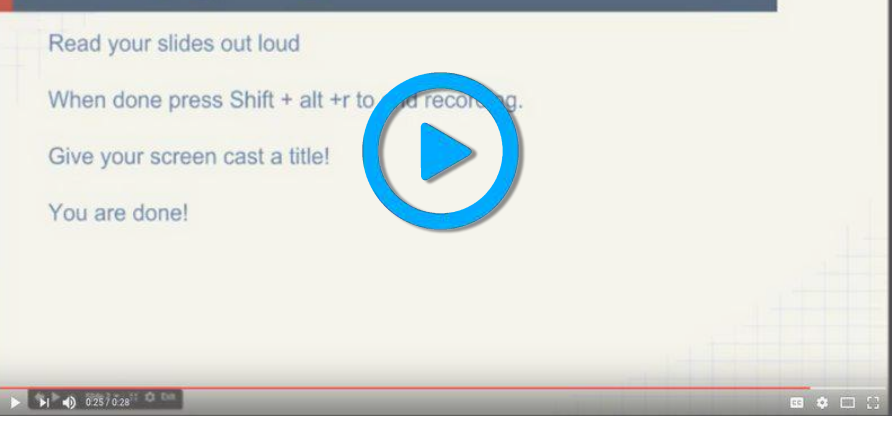

Jenny Miltimore models an easy to follow directions screencast.

When students begin a complex assignment, they need explicit directions. It's even better if those directions can be easily reviewed. Creating a directions screencast allows students to revisit important information without bothering you.

#### THANKS TO JUSTIN BARR FOR THIS IDEA!

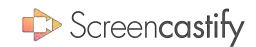

### <span id="page-8-0"></span>5/50 TEACH ROUTINES ALL

 $Wbo's$  on screen?  $\blacksquare$  TEACHER  $\blacksquare$  STUDENTS

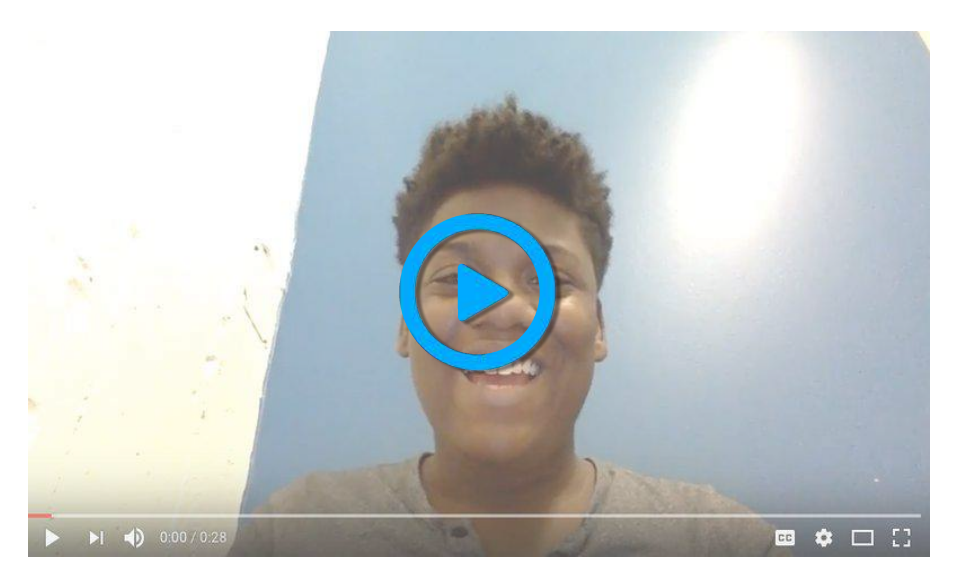

Nef from Screencastify teaches her homework routine.

Throughout the year, it's important that students are reminded of the routines and procedures of the classroom. You might even have new students you want to quickly integrate into your classroom culture. Creating a Screencastify video detailing important information allows you to remind and inform with ease.

> [WE'RE ALWAYS COOKING UP NEW IDEAS!](https://twitter.com/screencastify) @SCREENCASTIFY

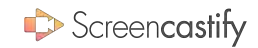

### <span id="page-9-0"></span>6/50 GOOGLE CLASSROOM CW ALL

 $Wbo's$  on screen?  $\blacksquare$  TEACHER  $\blacksquare$  STUDENTS

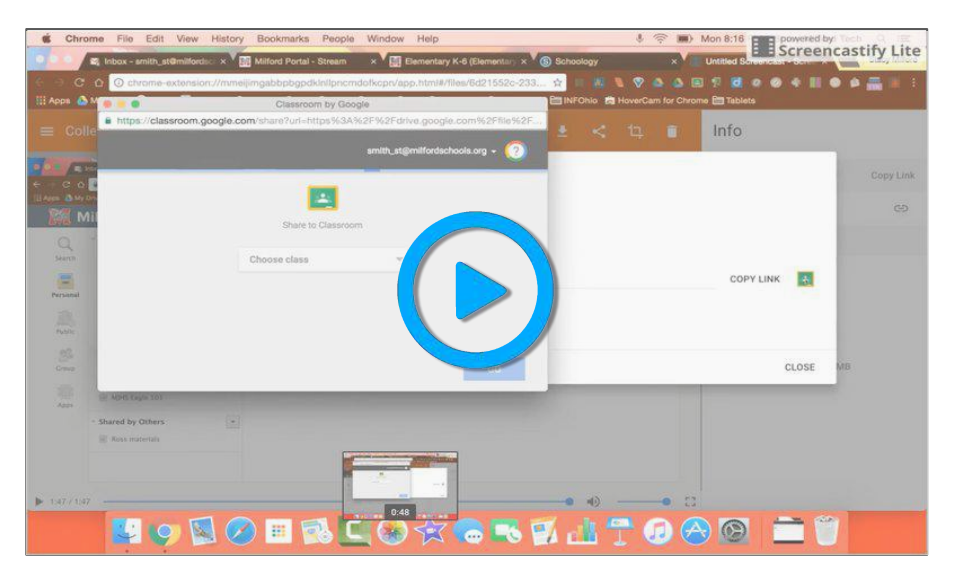

Stacy Smith explains how to share videos to Google Classroom within the Screencastify extension.

Screencastify allows you to share your videos straight to Google Classroom. So, you can have students watch the video, complete classwork, and even set a due date without leaving the extension which frees up time for other important tasks.

> [WE'RE ALWAYS COOKING UP NEW IDEAS!](https://twitter.com/screencastify) @SCREENCASTIFY

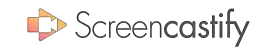

### <span id="page-10-0"></span>7/50 DOC CAMERA REWIND ALL

 $Wbo's$  on screen?  $\blacksquare$  TEACHER  $\blacksquare$  STUDENTS

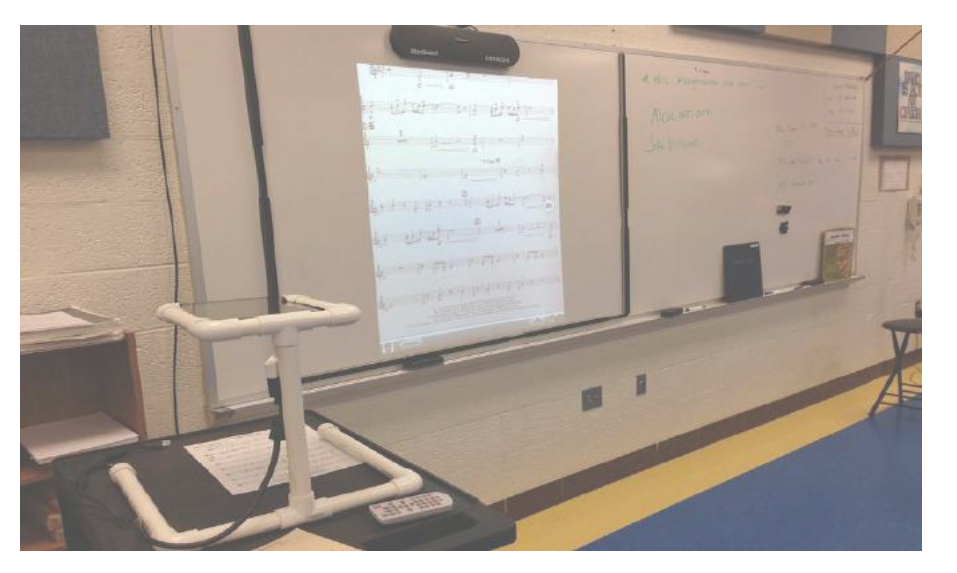

Doc cams may be an antiquated tool but they can live again with Screencastify.

Using a document camera is an excellent way for students to see what you're thinking in real time. But once the camera shuts off, students lose the information. Recording with Screencastify as you use your document camera allows the lesson to live on forever.

> [THANKS TO TANEESHA THOMAS FOR THIS IDEA!](http://twitter.com/fluttertech) @FI UTTFRTFCH

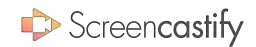

### <span id="page-11-0"></span>8/50 VIRTUAL EXIT SLIPS ALL

 $Wbo's$  on screen?  $\Box$  TEACHER  $\Box$  STUDENTS

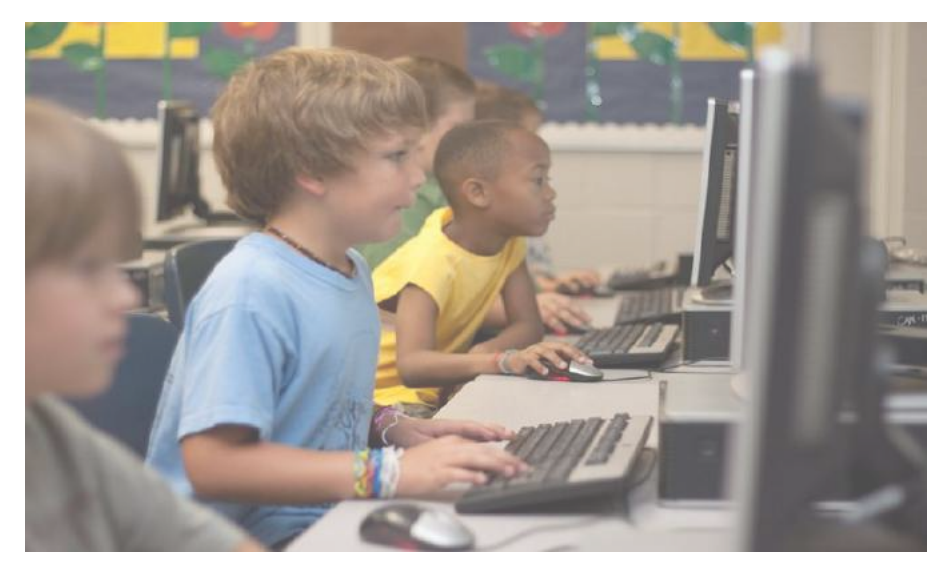

Students may be even more candid about what they learned and their points of confusion on screen.

Exit slips at the end of class help teachers pinpoint what students took away from the lesson and what might still be murky. Having students submit their exit slips using a webcam might help them be more candid about their experience in class.

> [THANKS TO VICKI DAVIS FOR THIS IDEA!](https://twitter.com/coolcatteacher) @COOLCATTEACHER

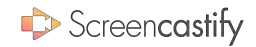

### <span id="page-12-0"></span>9/50 SEE WHAT THEY KNOW ALL

 $Wbo's$  on screen?  $\Box$  TEACHER  $\Box$  STUDENTS

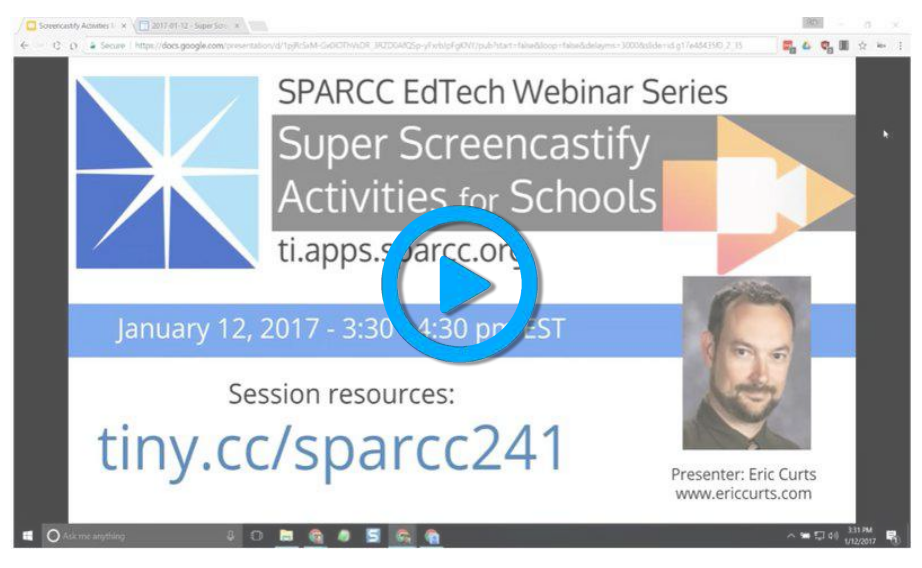

Eric Curts explains how Screencastify allows students to show their thinking.

Students can arrive at the right answer by accident. Requiring them to explain their thinking with a screencast ensures you know if they actually understood the concept or not. Students might even recognize some of their errors as they go through explaining their reasoning.

> [THANKS TO ERIC CURTS FOR THIS IDEA!](https://twitter.com/ericcurts) @ERICCURTS

## <span id="page-13-0"></span>10/50 GIVE FEEDBACK

ALL

 $Wbo's$  on screen?  $\blacksquare$  TEACHER  $\blacksquare$  STUDENTS

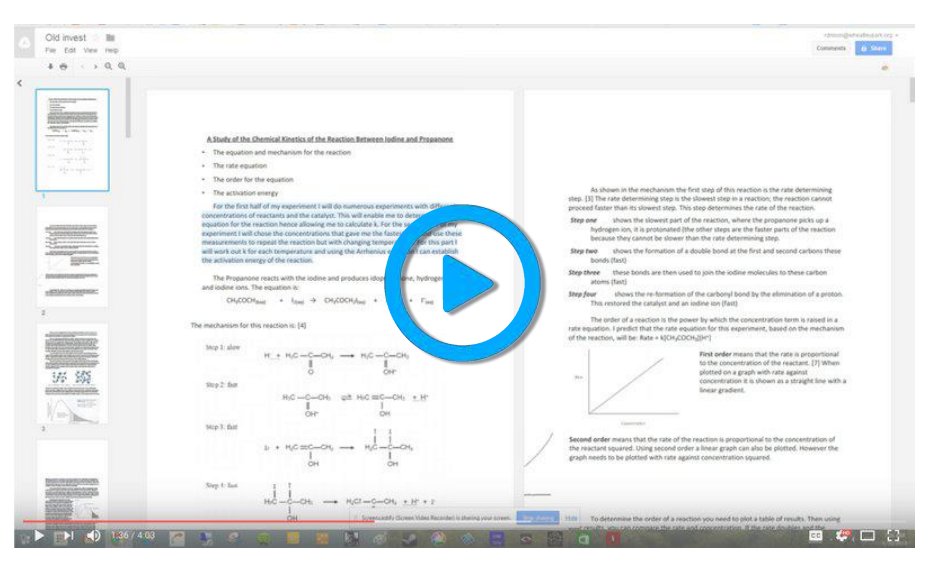

Roger Nixon explains how to give verbal feedback using Screencastify.

When students receive feedback, it can be demoralizing. Worse, students might not understand how to employ the feedback. Reviewing student work using a screencast allows students to hear your voice and feel coached through the revision process.

THANKS TO JOAN CLUFF FOR THIS IDFA!

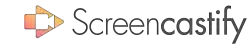

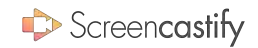

## <span id="page-14-0"></span>11/50 NARRATE REVISIONS

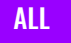

 $Wbo's$  on screen?  $\Box$  TEACHER  $\Box$  STUDENTS

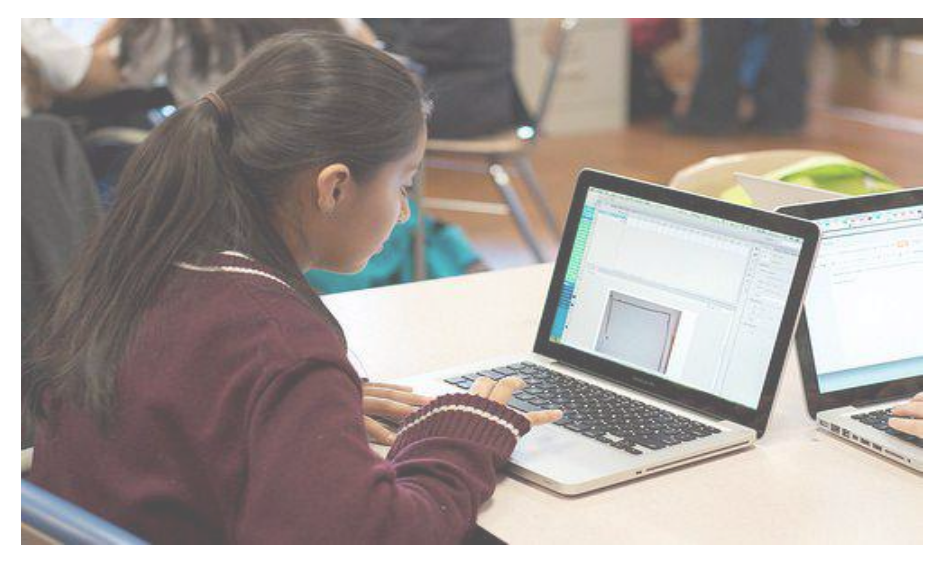

Students can correct their own mistakes before you grade.

Students may turn in assignments that are ripe with careless errors. Before you grade an assignment, have students look through their own papers and provide feedback for themselves. They'll get practice editing and you'll be left grading a better product.

> THANKS TO NATALIF CADDELL FOR THIS IDEA! @CADDFIIN14

## <span id="page-15-0"></span>12/50 PEER FEEDBACK

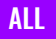

 $Wbo's$  on screen?  $\Box$  TEACHER  $\Box$  STUDENTS

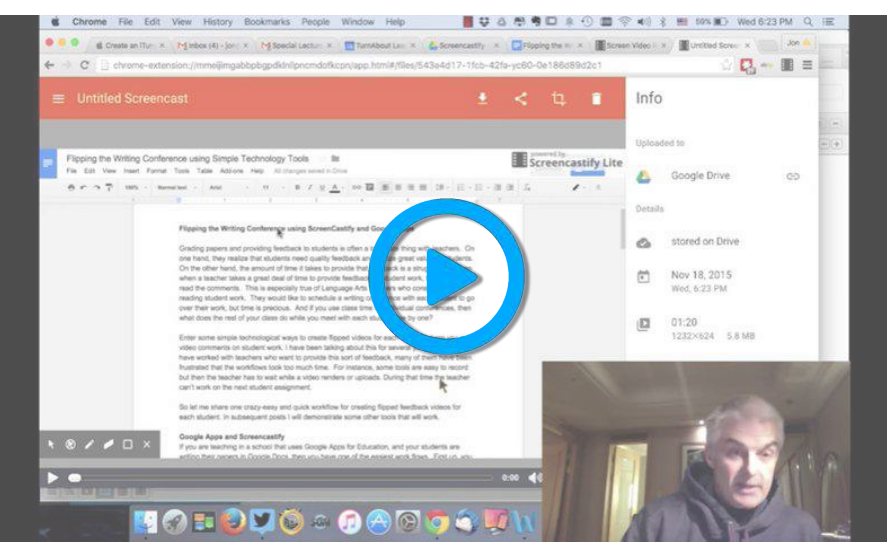

Jon Bergmann explains how to flip the writing conference.

Often students can provide better feedback to each other than you can. Having them provide video feedback to each other gives you the opportunity to look over a better product later and helps the person giving feedback improve their critical thinking.

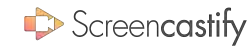

[WE'RE ALWAYS COOKING UP NEW IDEAS!](https://twitter.com/screencastify) @SCREENCASTIFY

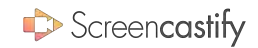

### <span id="page-16-0"></span>13/50 RECORD SCREEN TIME ALL

 $Wbo's$  on screen?  $\Box$  TEACHER  $\Box$  STUDENTS

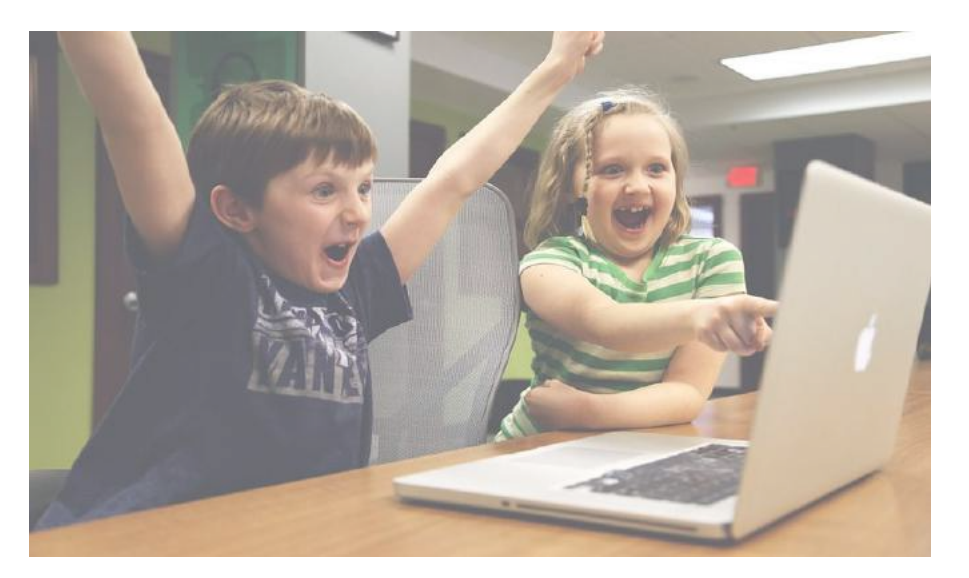

Screencastify can be used to make sure that students remain on task.

If you're curious about whether or not a student is remaining productive during class time, require them to record their screen. At the very least, the knowledge that their screen is being recorded will serve as a deterrent to any off-task behavior.

> THANKS TO FRIC BROWNFIFI D FOR THIS IDFA! @EASPEECH

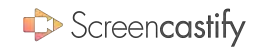

### <span id="page-17-0"></span>14/50 PROVIDE REMEDIATION ALL

 $Wbo's$  on screen?  $\blacksquare$  TEACHER  $\blacksquare$  STUDENTS

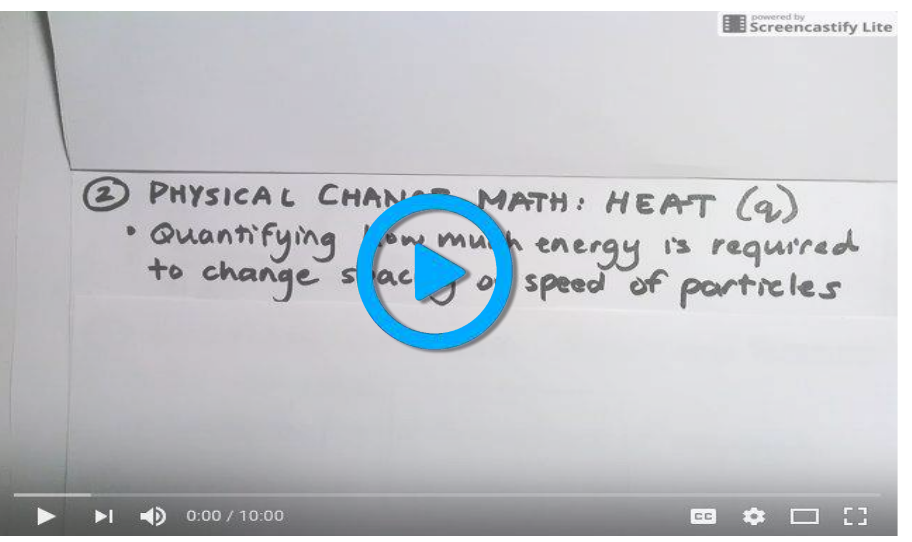

Teresa Long provides remediation after she taught a lesson.

At points throughout the year, students will need different types of help. Creating Screencastify videos covering basic skills allows you to get everyone up to speed quickly without sacrificing class time. A remediation video also allows the lesson to be more personalized.

THANKS TO JACOB RICHARDSON FOR THIS IDEA!

## <span id="page-18-0"></span>15/50 NARRATE TESTS

#### ALL

 $Wbo's$  on screen?  $\blacksquare$  TEACHER  $\blacksquare$  STUDENTS

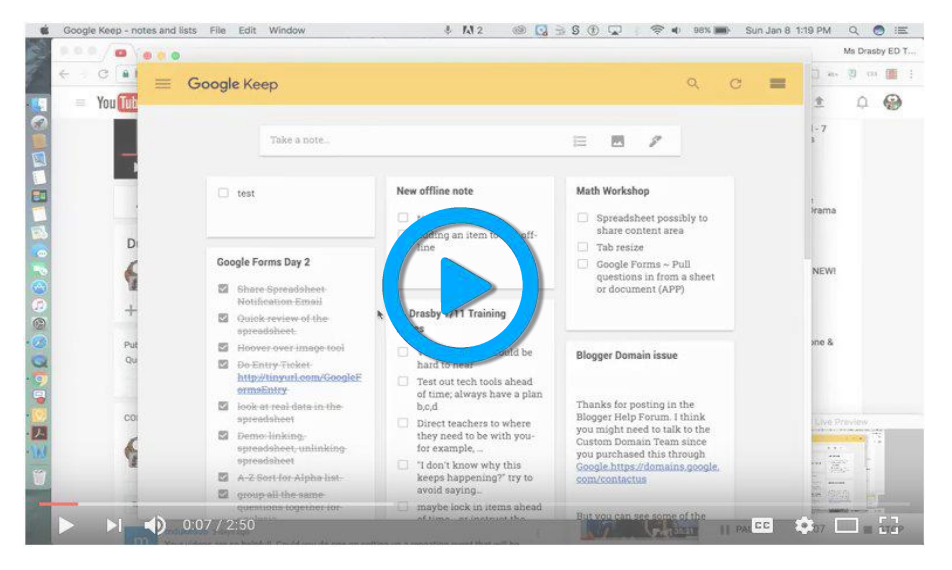

Mrs. Drasby models a narrated formative assessment.

When students have accommodations that call for read-aloud assessments, it can be embarrassing for students and hard to accommodate logistically. Recording an assessment using Screencastify beforehand allows students to receive the services they need discretely and helps you manage the logistics.

> THANKS TO CLINT FDMONDS FOR THIS IDFA! @LIONSBLAZE91

Screencastify

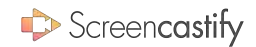

## <span id="page-19-0"></span>15/50 TEST REMEDIATION

ALL

 $Wbo's$  on screen?  $\blacksquare$  TEACHER  $\blacksquare$  STUDENTS

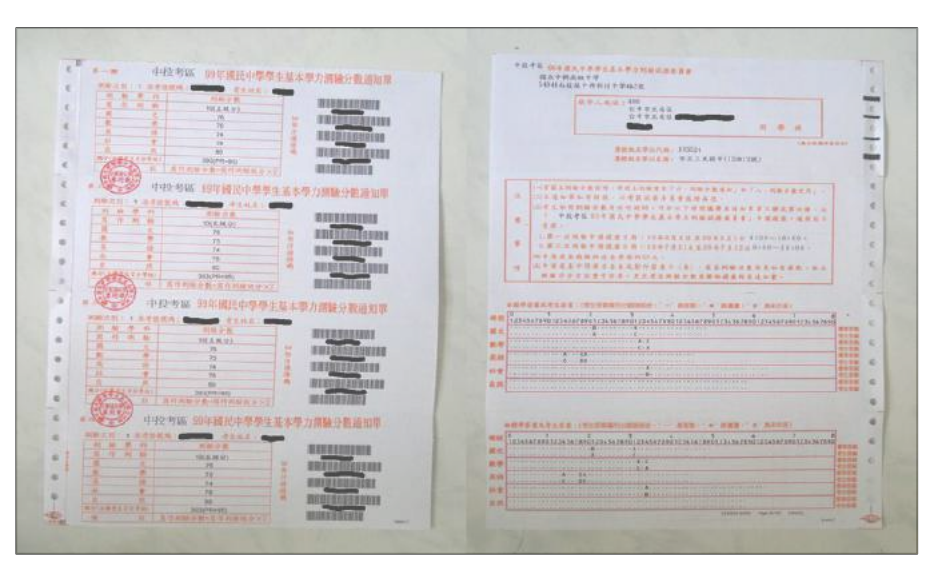

The real work begins with remediation.

Students need to understand why they received the test score they did. But there is seldom enough time to go through every question. Small screencasts detailing how to answer each question allow students to watch the ones that apply to them and receive the remediation they need.

> [THANKS TO MEREDITH WALLACE FOR THIS IDEA!](https://twitter.com/english_alive) @ENGLISH\_ALIVE

### <span id="page-20-0"></span>17/50 SUB LESSONS ALL

 $Wbo's$  on screen?  $\blacksquare$  TEACHER  $\blacksquare$  STUDENTS

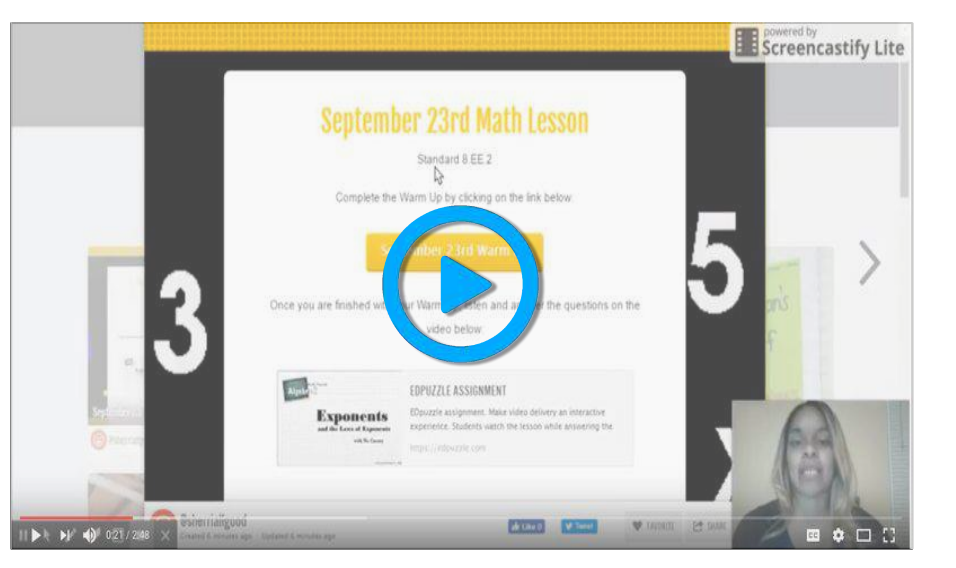

Math4U gives a stellar example of a video created for a substitute.

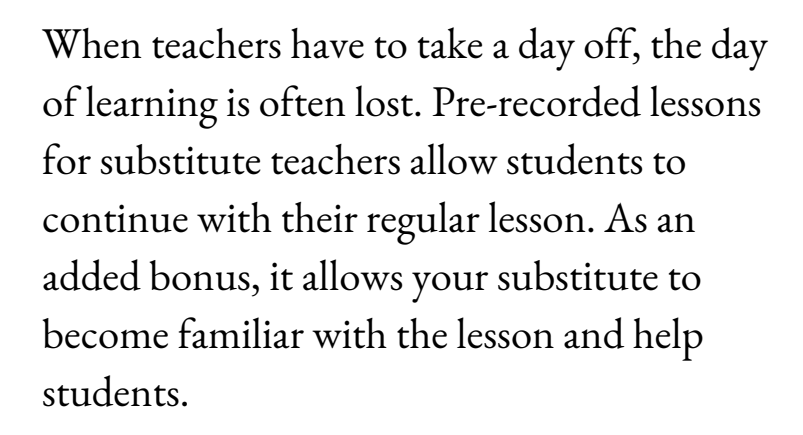

THANKS TO CHRIS ROBINSON FOR THIS IDEA!

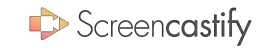

### <span id="page-21-0"></span>18/50 IKANSLATIUN ALL

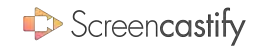

 $Wbo's$  on screen?  $\blacksquare$  TEACHER  $\blacksquare$  STUDENTS

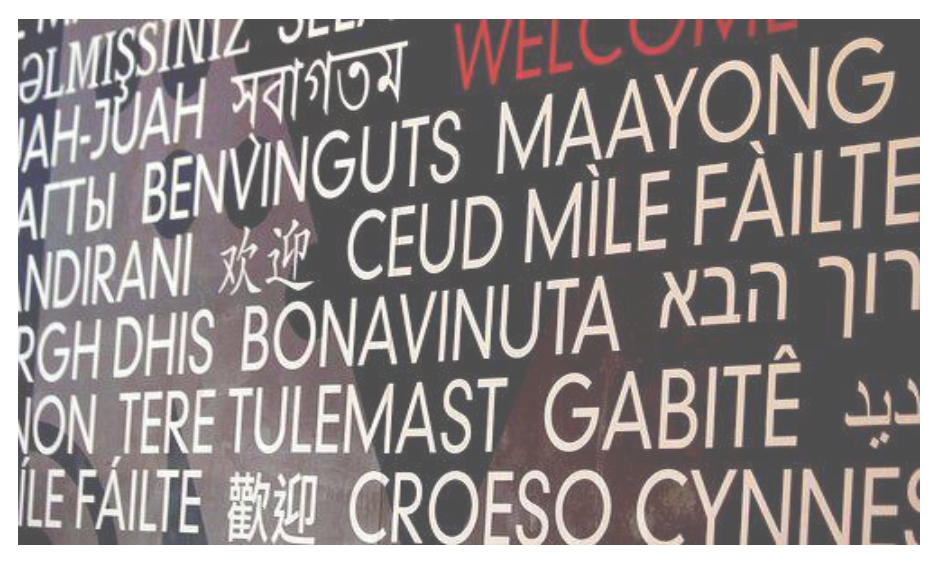

If you have a diverse classroom, it might be hard for some of your students to understand your lessons spoken only in English. Creating pre-recorded lessons in students' spoken language will allow them to access the material and participate with the rest of the class.

THANKS TO MARIA RODRIGUEZ FOR THIS IDEA!

A screencast allows all students to participate.

### <span id="page-22-0"></span>19/50 DUB A VIDEO ALL  $Wbo's$  on screen?  $\Box$  TEACHER  $\Box$  STUDENTS FOREIGN LANGUAGES

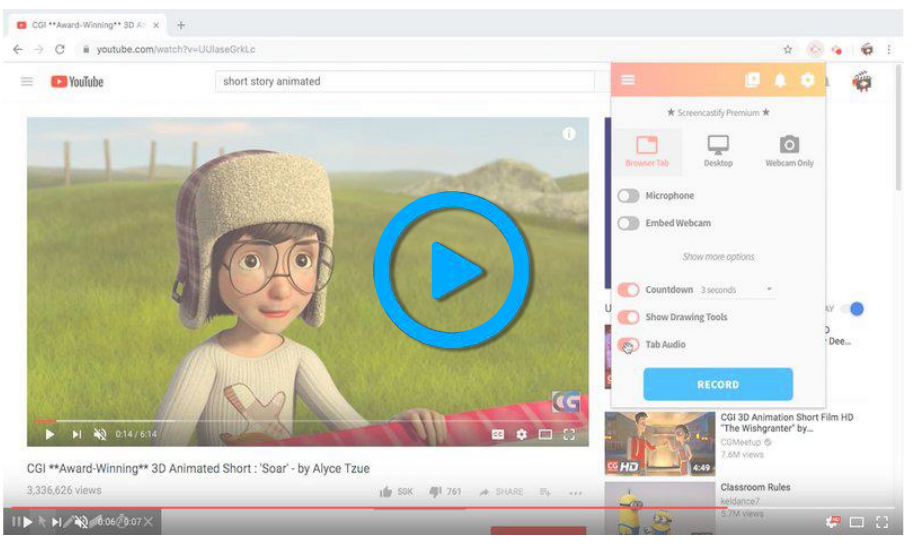

Disable tab audio in Screencastify to make dubbing possible.

If you're looking for a creative way to test narration skills, have students mute the audio from a video and add their own voices. You'll instantly be able to see what type of narrative they create with the visuals on screen. You can even test their ability to speak in a foreign language.

> [WE'RE ALWAYS COOKING UP NEW IDEAS!](https://twitter.com/screencastify) @SCREENCASTIFY

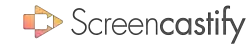

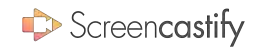

### <span id="page-23-0"></span>20/50 PRACTICE LANGUAGES

#### FOREIGN LANGUAGES

 $Wbo's$  on screen?  $\Box$  TEACHER  $\Box$  STUDENTS

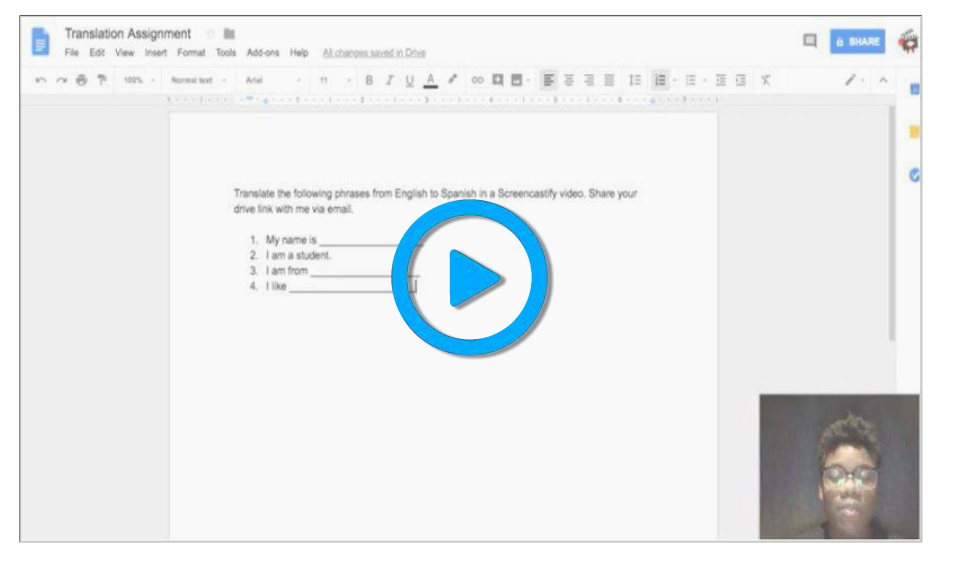

Students get to practice important phrases while you listen in.

Half of the work associated with learning a foreign language is getting comfortable speaking it. Have students create Screencastify videos of themselves speaking different phrases. You can even ramp it up by requiring students to submit videos of them having a conversation with other students.

> [THANKS TO ABBY LUTGRING FOR THIS IDEA!](http://twitter.com/ALUTGRING) @ALUTGRING

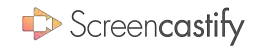

### <span id="page-24-0"></span>21/50 CHECK PRONUNCIATION

#### FOREIGN LANGUAGES

 $Wbo's$  on screen?  $\Box$  TEACHER  $\Box$  STUDENTS

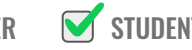

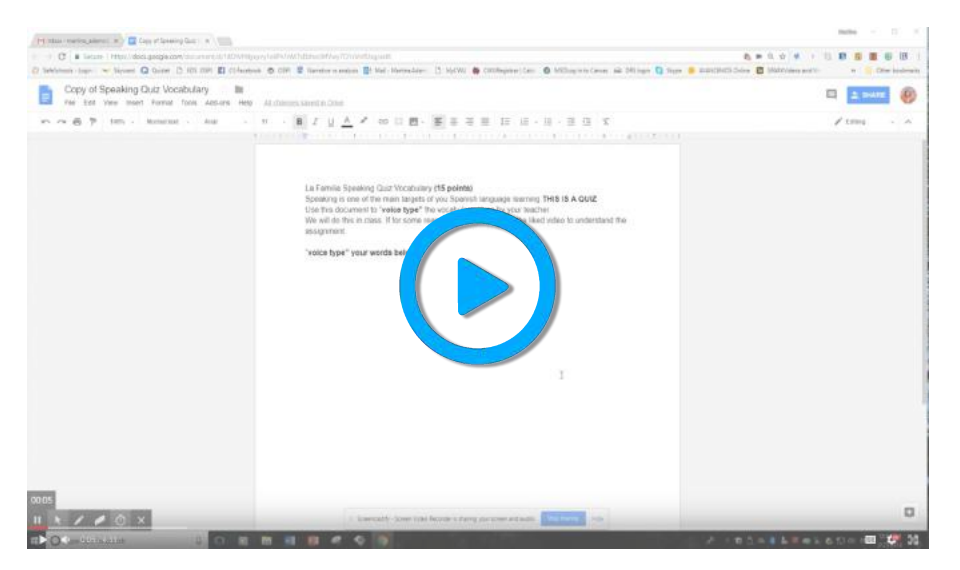

Martina Adams models a speaking quiz.

Have students record themselves as they use speech-to-text to type foreign words or complex words in English. Since the program relies on analyzing your voice, words that are pronounced incorrectly won't be recognized. So, you'll be able to quickly see if they've mastered pronunciation or not.

THANKS TO MARTINA ADAMS FOR THIS IDEA!

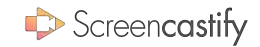

## <span id="page-25-0"></span>22/50 VIRTUAL MUSEUM TRIPS

#### ARTS & CULTURE

 $Wbo's$  on screen?  $\blacksquare$  TEACHER  $\blacksquare$  STUDENTS

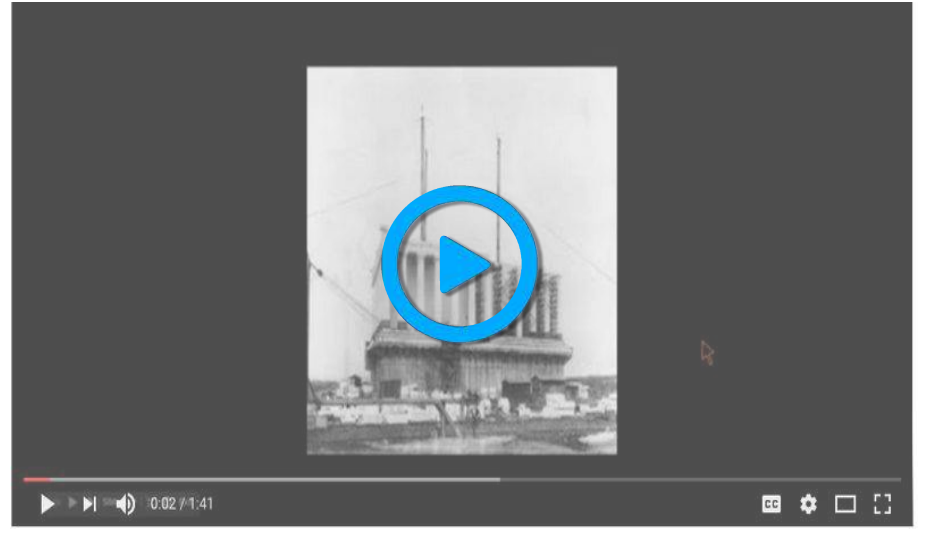

Google Arts and Culture allows anyone to take a virtual tour of breathtaking museums and historical sites. After learning about pieces, use Screencastify to take students on a tour or have students take you on a tour. You'll get to see how students interpret different pieces from history.

Chole Ortega "visits" the Lincoln Memorial.

THANKS TO ALEXIS OKIHARA FOR THIS IDEA!

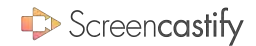

## <span id="page-26-0"></span>23/50 STUDENT CONCERTS

#### ARTS & CULTURE

 $Wbo's$  on screen?  $\Box$  TEACHER  $\Box$  STUDENTS

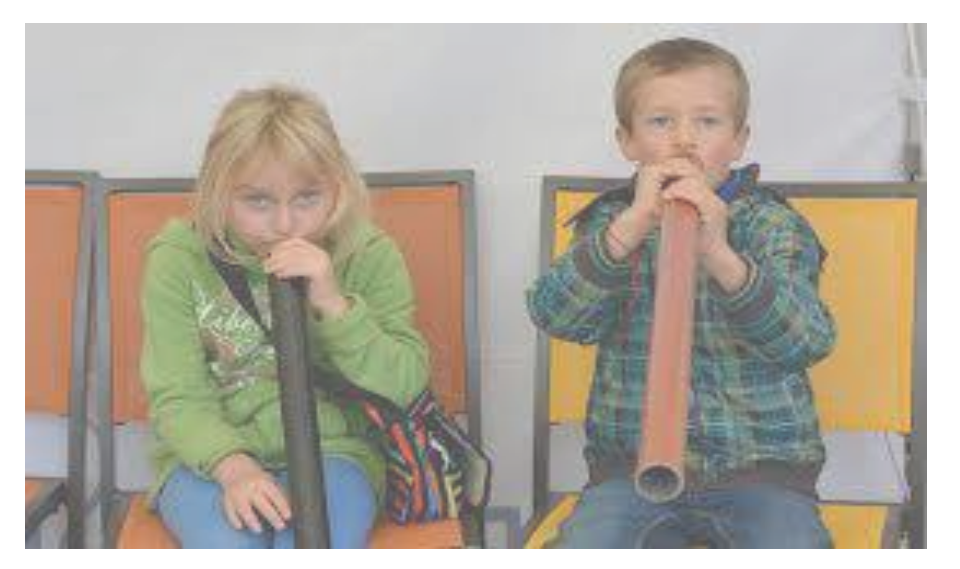

Students can send you digital copies of their solos.

Hearing students play in a quiet room is critical to determining if they truly know the music or not. However, it takes forever and may leave all the other students disengaged. Have students pre-record their performances using Screencastify so that you can focus on the ensemble.

#### THANKS TO ERIC CHIU FOR THIS IDEA!

### <span id="page-27-0"></span>24/50 NARRATE CODE

#### COMPUTER SCIENCE

 $Wbo's$  on screen?  $\Box$  TEACHER  $\Box$  STUDENTS

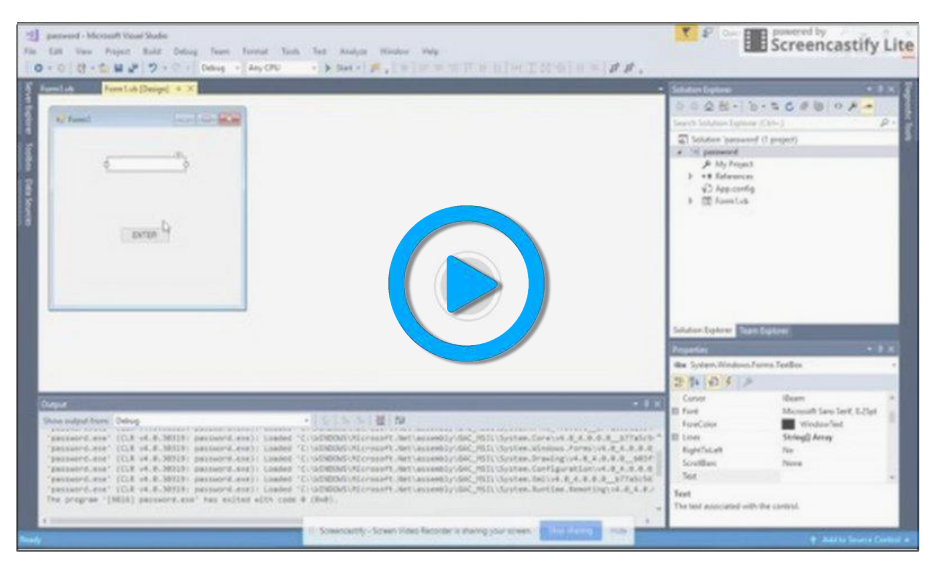

When students narrate their code, you get a peek inside their brains.

Students might create code that works without them understanding the reasons why. Or, they may have trouble determining what went wrong. Requiring students to narrate their code allows you to easily see their thinking and provide great feedback.

THANKS TO ERIC CHIU FOR THIS IDEA!

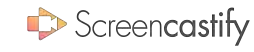

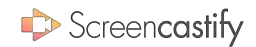

## <span id="page-28-0"></span>25/50 STUDENT SPEECHES

#### PUBLIC SPEAKING

 $Wbo's$  on screen?  $\Box$  TEACHER  $\Box$  STUDENTS

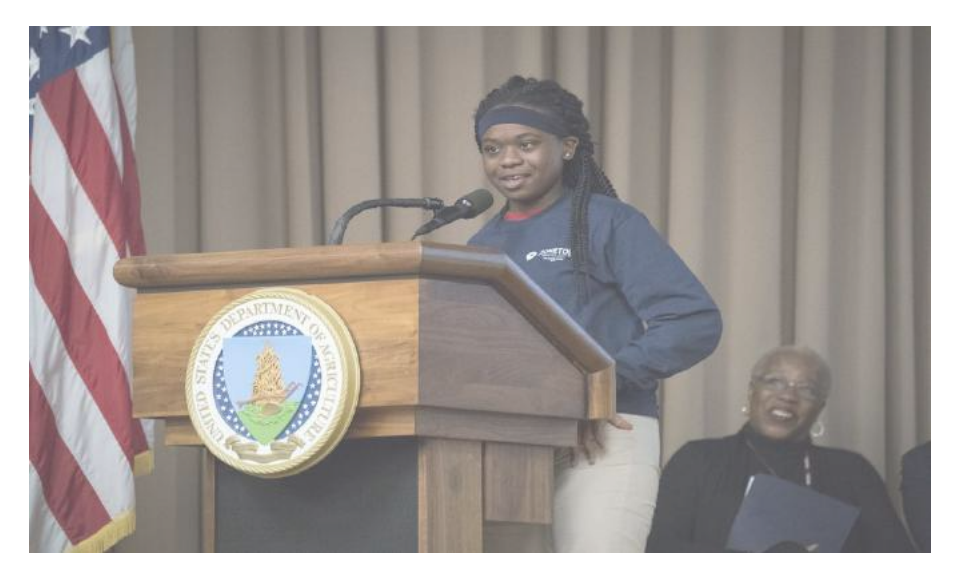

Pre-recorded speeches lessen anxiety for students.

Getting students up and speaking is necessary. But speech days can be nerve wracking for students and can drag on forever. Alternatively, have students turn their speeches into a Screencastify video for you to view outside of class time. Then, you can pick a few students to give their speech in front of the entire class.

#### [WE'RE ALWAYS COOKING UP NEW IDEAS!](https://twitter.com/screencastify) @SCREENCASTIFY

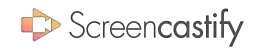

## <span id="page-29-0"></span>26/50 RECORD INTERVIEWS

#### PUBLIC SPEAKING

 $Wbo's$  on screen?  $\Box$  TEACHER  $\Box$  STUDENTS

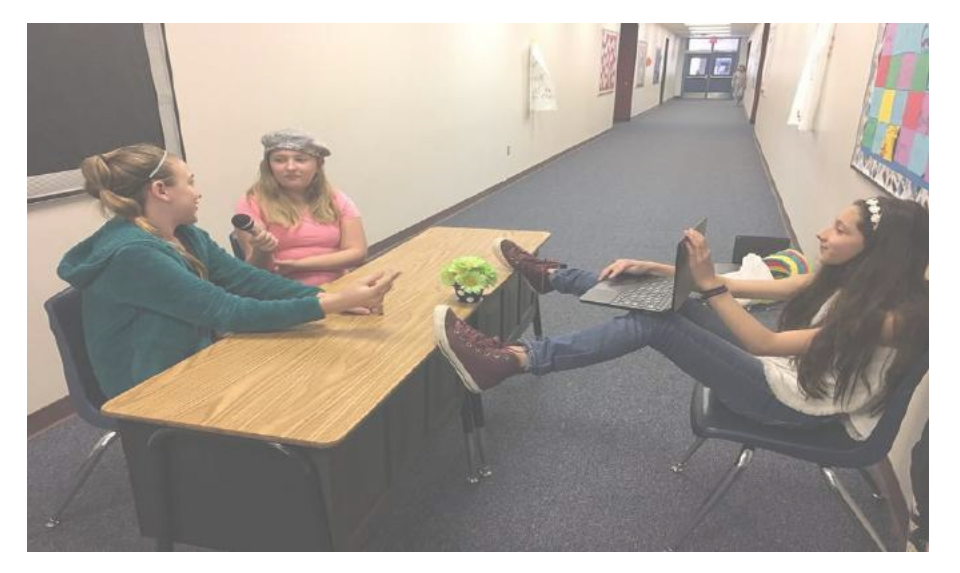

If you'd like students to get practice conducting or participating in an interview, have them be the stars! After, you can offer your critiques and even require students to re-record based on the feedback.

> THANKS TO MATT MILLER FOR THIS IDFA! **@IMATTMILLER**

Students create interview questions for their teachers.

#### Screencastify

## <span id="page-30-0"></span>27/50 SPELLING TESTS

#### ENGLISH

 $W$ ho's on screen?  $\blacksquare$  TEACHER  $\blacksquare$  STUDENTS

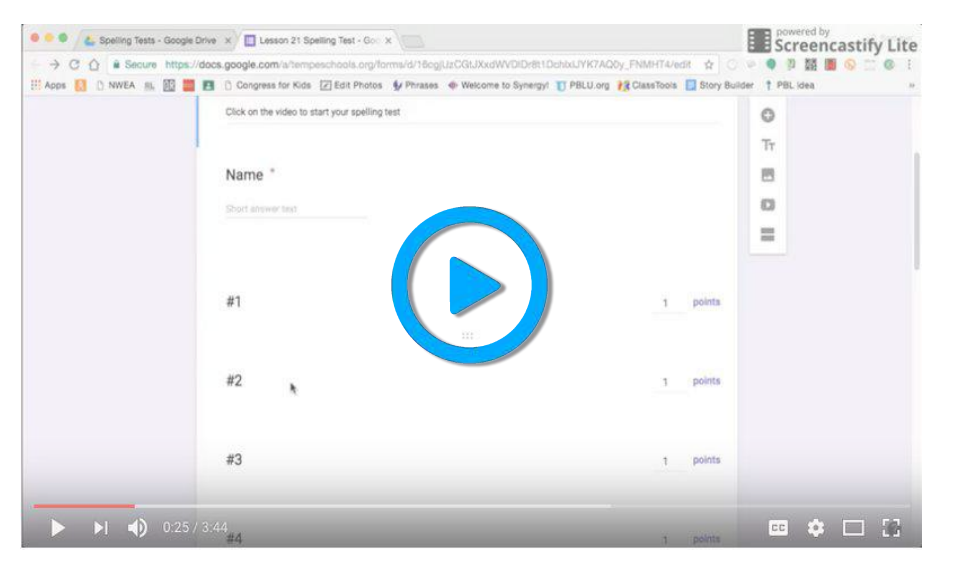

Sommer Farley gives a spelling test using Screencastify.

The spelling tests of old are annoying. Teachers are forced to repeat words over and over again to accommodate all students. Instead, create a Screencastify video of yourself pronouncing the words. Students will be able to fast forward and rewind as they please without affecting their peers.

> [THANKS TO JAMIE JO MORGAN FOR THIS IDEA!](https://twitter.com/JAMIEJOMORGAN) @JAMIEJOMORGAN

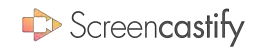

## <span id="page-31-0"></span>28/50 ILLUSTRATE A BOOK

#### ENGLISH

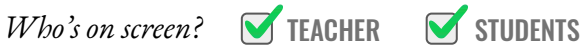

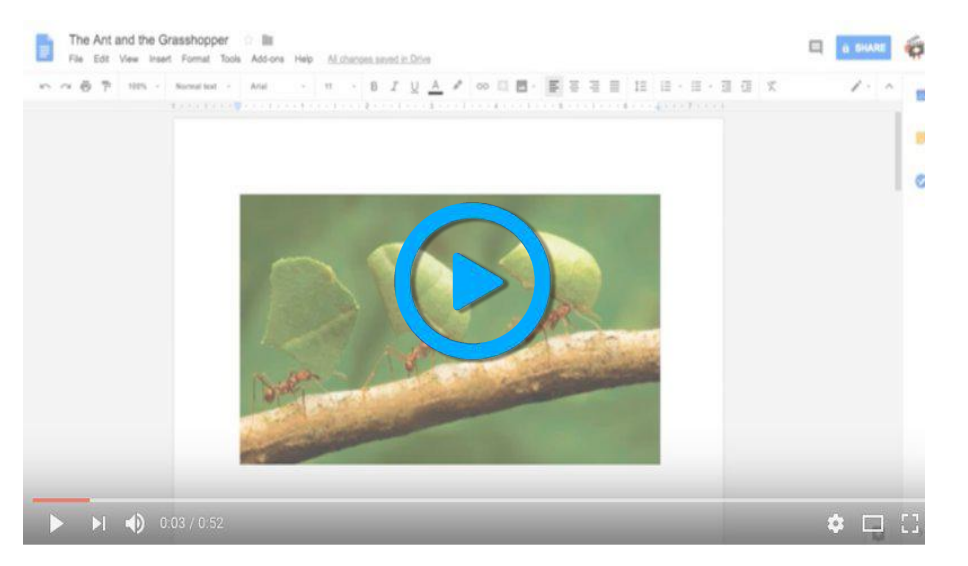

Nef from Screencastify narrates "The Ant and the Grasshopper".

A lot of the fun with reading comes from imagining the characters and setting. Screencastify offers your students an opportunity to become the illustrator. You can even join in on the fun by reading aloud with your selected images on screen.

THANKS TO ADRIANNA WALLACE FOR THIS IDEA!

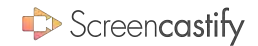

### <span id="page-32-0"></span>29/50 TEACH GRAMMAR

#### ENGLISH

 $Wbo's$  on screen?  $\blacksquare$  TEACHER  $\blacksquare$  STUDENTS

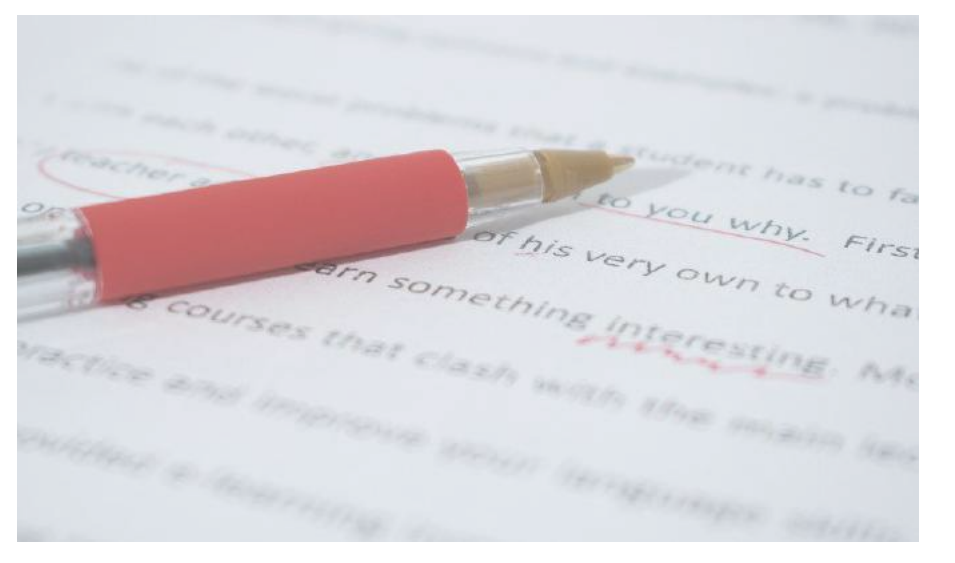

Make an old grammar lesson more interesting with a screencast.

Teaching grammatical rules can be boring and ineffective. But, creating dynamic screencasts will allow students to reference the information they need in the exact moment they need it. Now, the information might actually stick.

#### THANKS TO JOF URSCHEL FOR THIS IDEA!

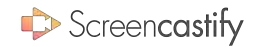

### <span id="page-33-0"></span>30/50 ORAL RESEARCH PAPER ENGLISH

 $Wbo's$  on screen?  $\Box$  TEACHER  $\Box$  STUDENTS

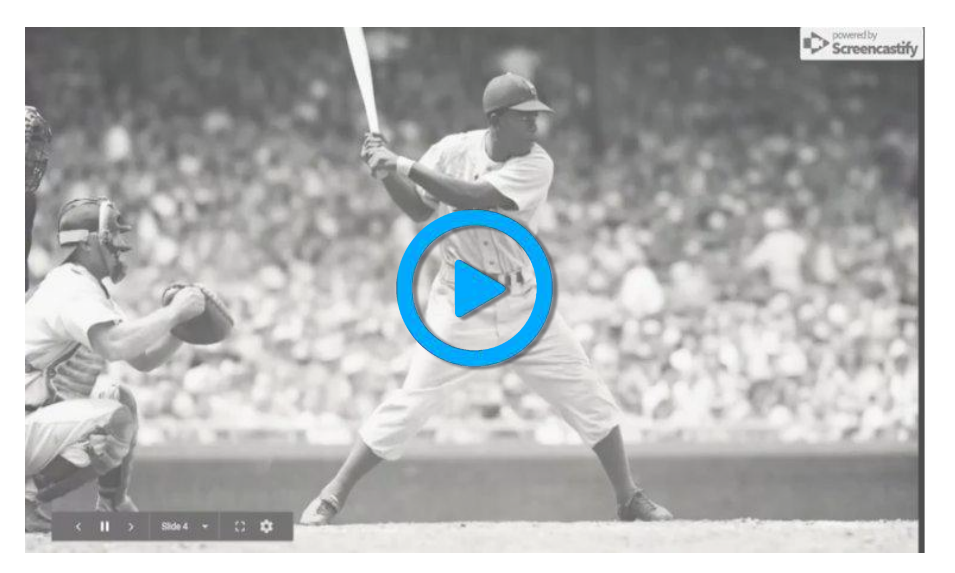

Alexander Schestag presents his research paper using Screencastify.

Research papers require students to be able to synthesize information and explain the research they have presented. But, sometimes their reasoning can get lost. Requiring students to submit a screencast along with their paper gives them an extra opportunity to explain their thinking.

#### THANKS TO FLAINE SEAL FOR THIS IDEA!

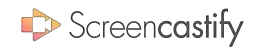

## <span id="page-34-0"></span>31/50 READING FLUENCY

#### **ENGLISH**

 $Wbo's$  on screen?  $\blacksquare$  TEACHER  $\blacksquare$  STUDENTS Fluency\_PP\_V\_teach\_your\_dog\_commands (1).pdf \_\_\_ File Edit View Help  $0.00$  $x = 0$ **Reading a-z** Fluency Passage **Level V Teach Your Dog Commands** Name Word Count: 241  $15$ If you have a'll probably agree that it's time for a change. Prac shout ten minutes twice a day 29 Then begin increa habaan  $20 -$ Teaching Fido to C  $4\%$ Begin teaching rou by standing nearby with a treat  $58$ Say the dog's name, and wait for it to notice the treat. When your dog begins 74 walking toward you, clearly say, "Come." When it reaches your side, offer the 87 treat with praise for what a wonderful animal it is. Follow this process for your 102 dog's first few efforts, and then gradually start saying, "Come," before your dog 115 119 begins walking toward you. **Teaching Rover to Sit** 123 Teach your dog to sit by standing to the side with a treat while calling its 139 name. When your dog comes toward you, slowly raise the treat in the air. This 154 will force it to sit down while following the treat. Then say, "Sit," in a clear voice  $171$  $\blacksquare$   $\blacksquare$   $\blacks$ and kindly offer the treat. CC  $\bullet$   $\Box$   $\Box$ 

James Monti demonstrates how to use Screencastify to model reading fluency.

Reading comprehension and enjoyment are both tied to fluency. But, it's often hard to track fluency or find time during class to truly assess it. Use Screencastify to have students record themselves reading aloud. You can even have students do it at multiple times throughout the year to see their improvement.

#### THANKS TO MARTI ROSE FOR THIS IDEA!

### <span id="page-35-0"></span>32/50 BOOK REVIEWS ENGLISH

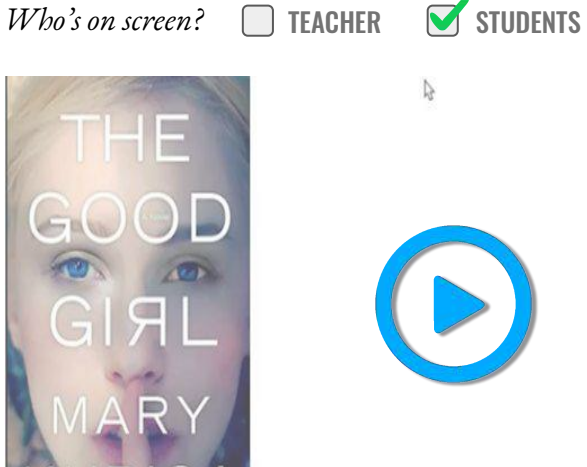

 $0.02/1.20$ 

**B** Screencastify Lit

CC Fel

A student's thoughts after they read a book are so important to capture. Having them create a book review using Screencastify allows their review to be easily shared with classmates. As a bonus, screencasts can be kept for years to share with future students.

Laura McAnally explains how to create a book review.

[THANKS TO VICKI DAVIS FOR THIS IDEA!](https://twitter.com/coolcatteacher) @COOLCATTEACHER

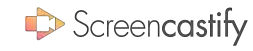

## <span id="page-36-0"></span>33/50 REENACTMENTS

**HISTORY** 

Who's on screen?  $\blacksquare$  TEACHER  $\blacksquare$  STUDENTS

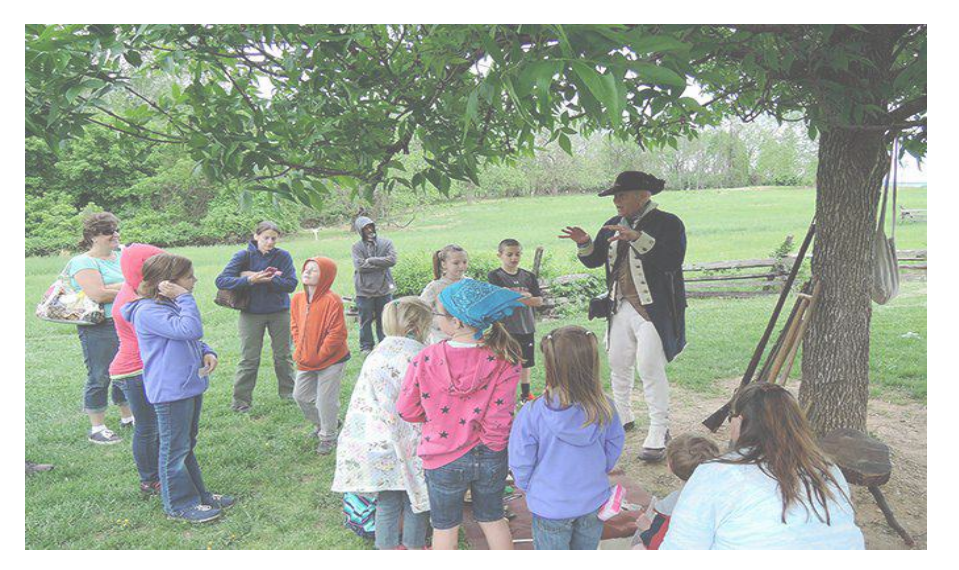

Reenactments can make it to the small screen with Screencastify.

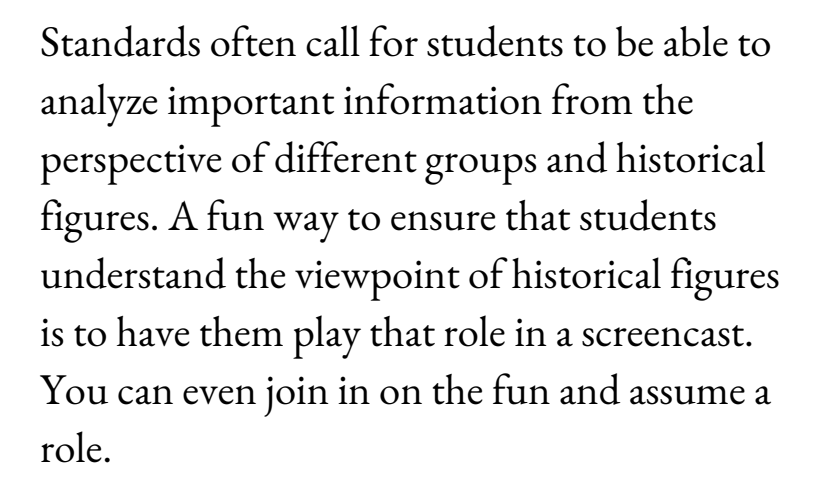

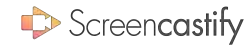

THANKS TO KATE TRACEY FOR THIS IDEA!

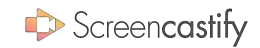

### <span id="page-37-0"></span>34/50 CURRENT EVENTS

#### **HISTORY**

#### $Wbo's$  on screen?  $\Box$  TEACHER  $\Box$  STUDENTS

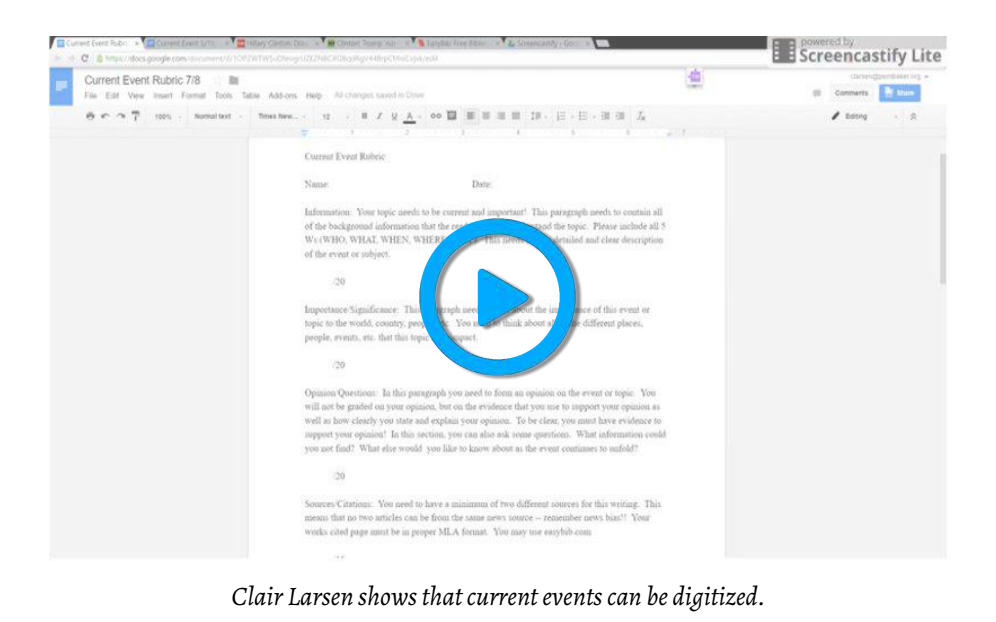

Students have been creating short presentations over current events since the dawn of modern schooling. But, having students screencast a current event turns this tired practice into an opportunity for them to step into the shoes of newscasters.

#### [THANKS TO STELLA POLLARD FOR THIS IDEA!](https://twitter.com/stella_pollard) @STELLA\_POLLARD

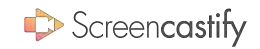

## <span id="page-38-0"></span>35/50 HISTORICAL ARTIFACTS

#### **HISTORY**

Who's on screen?  $\blacksquare$  TEACHER  $\blacksquare$  STUDENTS

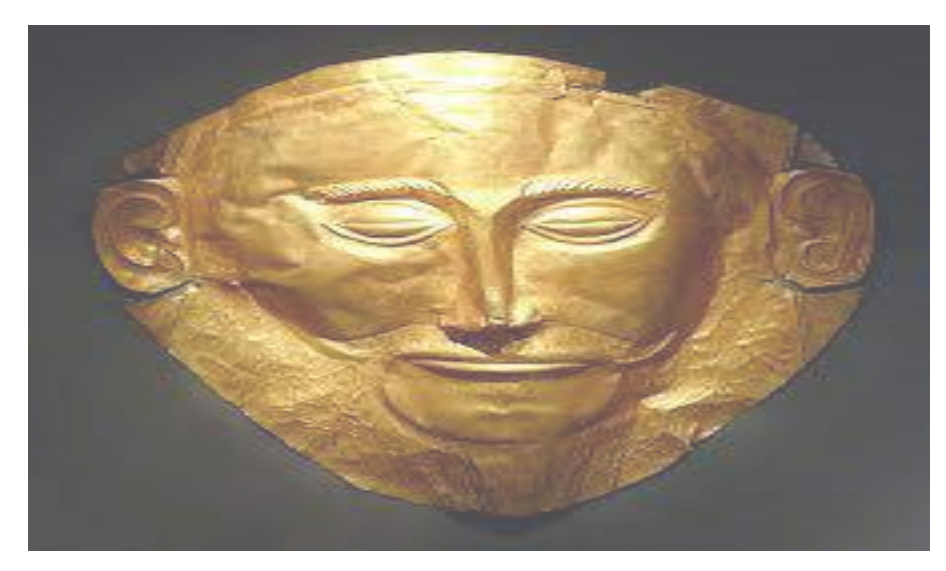

Students can use Screencastify to explain their understanding of historical documents and artifacts. This allows viewers to see the primary document juxtaposed with the students' interpretation.

> [THANKS TO VICKI DAVIS FOR THIS IDEA!](https://twitter.com/coolcatteacher) @COOLCATTEACHER

Students can verbally articulate their thoughts about artifacts.

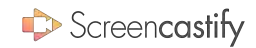

## <span id="page-39-0"></span>36/50 VERBAL WORD PROBLEMS

#### MATH

 $Wbo's$  on screen?  $\Box$  TEACHER  $\Box$  STUDENTS

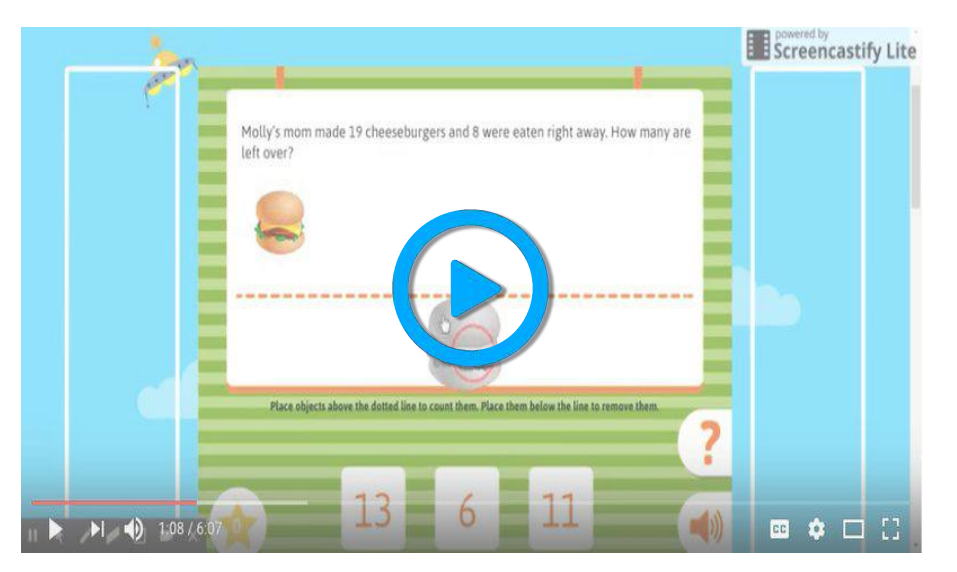

Christine Hicken demonstrates word problems narrated with Screencastify.

We've all been required to make sense of word problems at some point. However, they can be a real challenge for some learners. Creating a screencast of the day's assignment allows students to both see and hear the numbers.

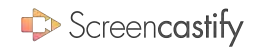

## <span id="page-40-0"></span>37/50 SHOW YOUR WORK

#### MATH

 $Wbo's$  on screen?  $\Box$  TEACHER  $\Box$  STUDENTS

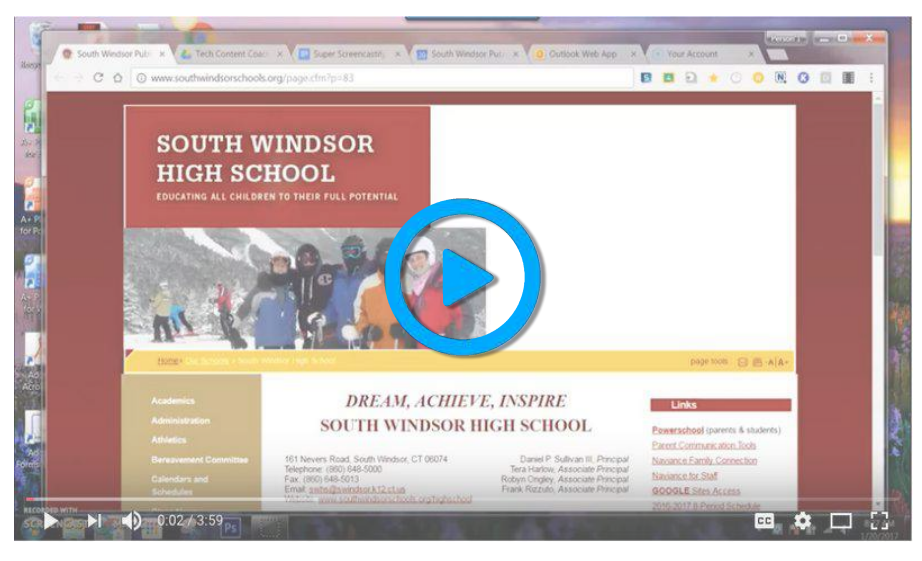

Duke's Tech Videos illustrates how to use Screencastify to show math.

The universal math teacher mantra ought to be "show your work." But even when students show every step, you may still be confused by their process. Instead, have students talk through the steps they took to solve a problem and you'll immediately know where there might be a misconception.

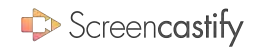

### 38/50 EXPLAIN THE WORLD

#### MATH

 $Wbo's$  on screen?  $\Box$  TEACHER  $\Box$  STUDENTS

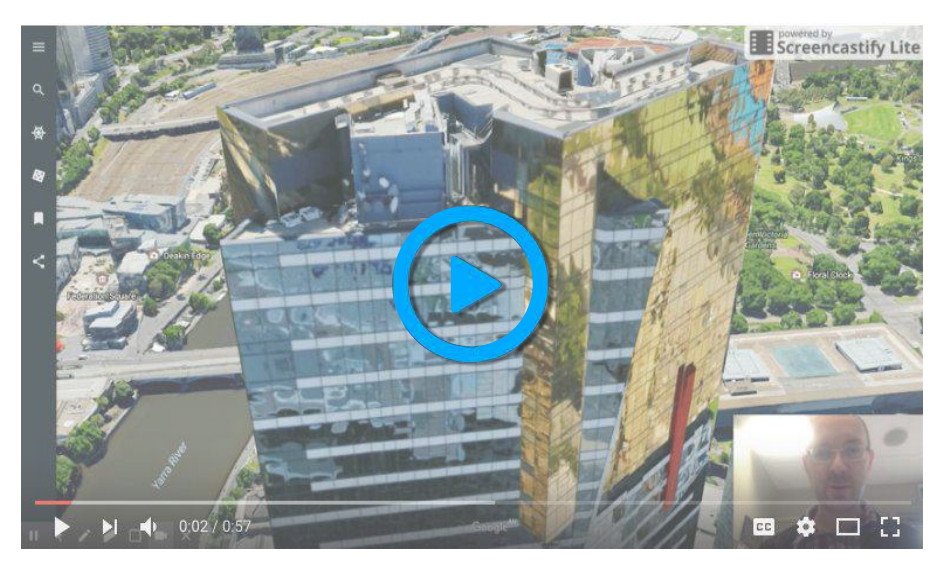

Michael Poke explores the world with Google Earth and Screencastify

Good scientists understand the world around them. Great scientists can explain the world around them. Using Google Earth and Screencastify, students can explain any part of the world using the scientific concepts they learned in class.

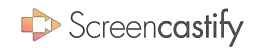

## 39/50 HYPOTHESIS VIDEO

#### **SCIENCE**

 $Wbo's$  on screen?  $\Box$  TEACHER  $\Box$  STUDENTS

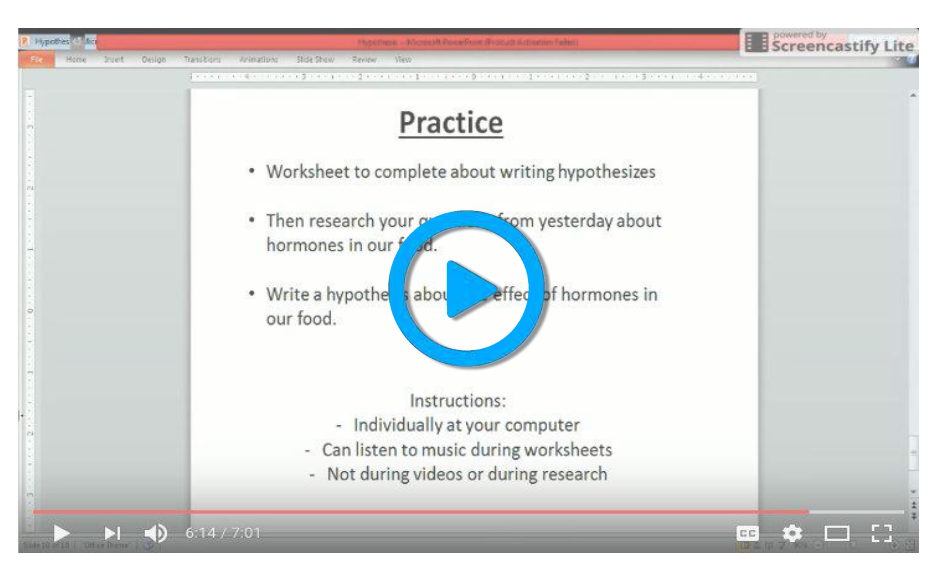

Benjamin Connor details how to create a hypothesis using Screencastify.

At the start of any experiment, students should have a strong hypothesis. An experiment isn't complete until students revisit their hypothesis. Requiring students to film their thoughts at the beginning makes for a dynamic end to any project.

### 40/50 LAB REPORTS **SCIENCE**

 $Wbo's$  on screen?  $\Box$  TEACHER  $\Box$  STUDENTS

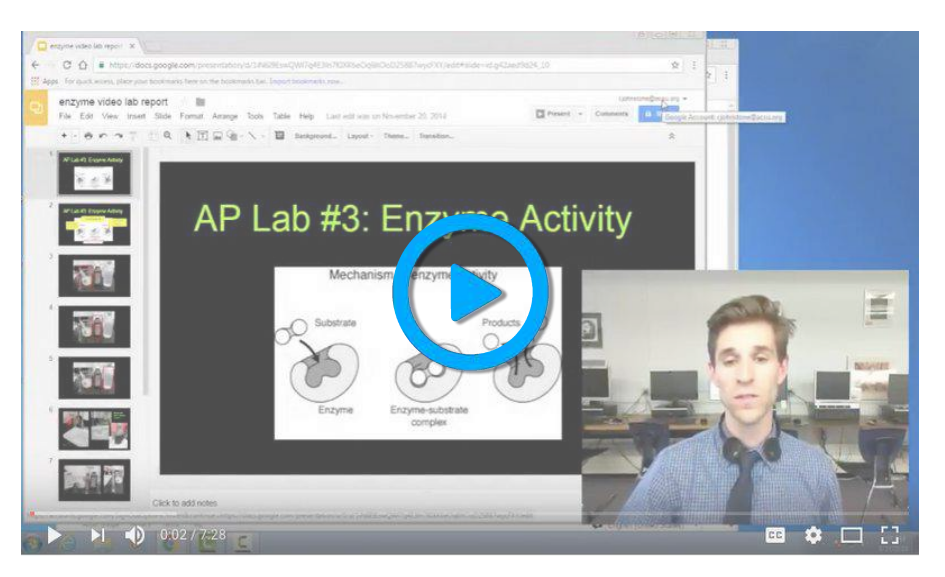

Mr. Johnstone Science uses Screencastify to create a virtual lab report.

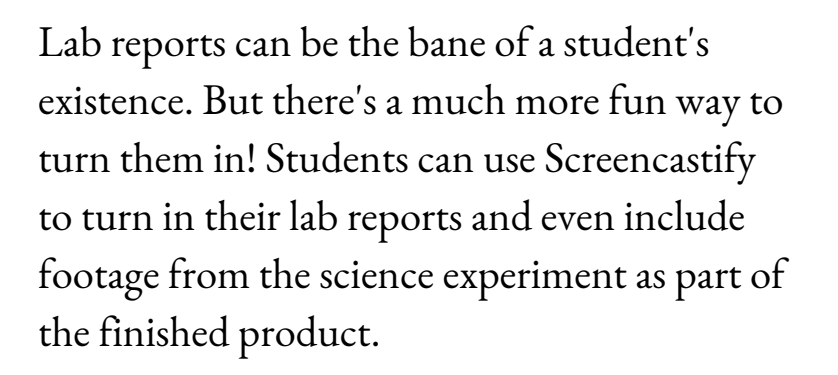

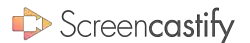

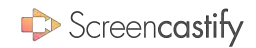

## 41/50 LAB INSTRUCTIONS

#### **SCIENCE**

 $Wbo's$  on screen?  $\blacksquare$  TEACHER  $\blacksquare$  STUDENTS

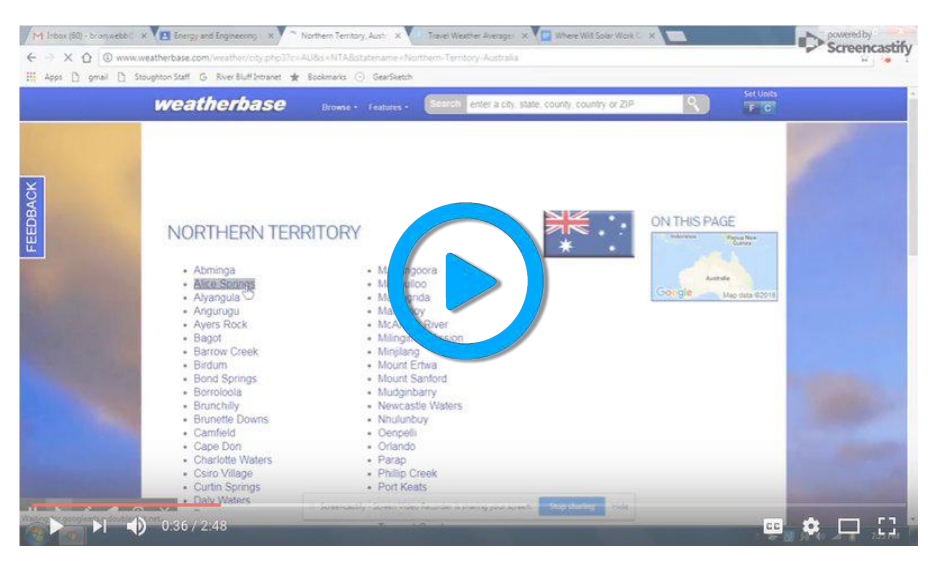

Brian Webb demonstrates how to give video lab instructions.

No matter how many times you repeat the directions for the experiment, students will need you to repeat them. Creating a Screencastify video of the instructions allows students to fast-forward, pause, and rewind to make sure they understood every word.

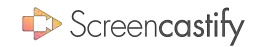

### <span id="page-45-0"></span>42/50 PARENT NEWSLETTERS

#### PARENTS

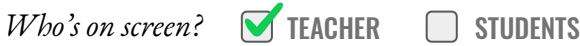

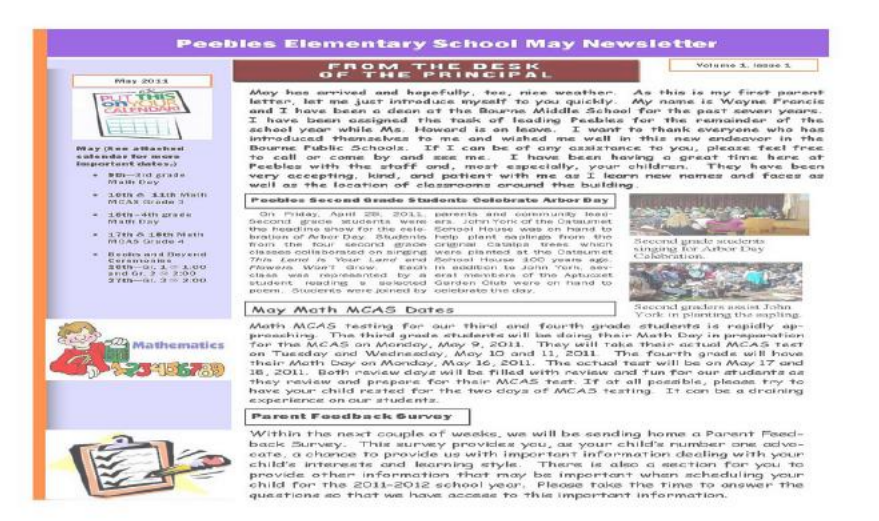

Newsletters fall flat - parent contact is much more dynamic in video form.

Keeping parents in the loop can be the difference between an amazing year and one that falls short. Sending a printed newsletter doesn't allow you to have a dynamic interaction with parents. Recording a screencast is much more personal and might allow the information to be received better.

> [THANKS TO TARAN GALLAGHER FOR THIS IDEA!](https://twitter.com/aeschoollibrary) @AESCHOOLLIBRARY

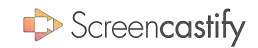

## <span id="page-46-0"></span>43/50 OPEN HOUSE REWIND

#### PARENTS

 $Wbo's$  on screen?  $\blacksquare$  TEACHER  $\blacksquare$  STUDENTS

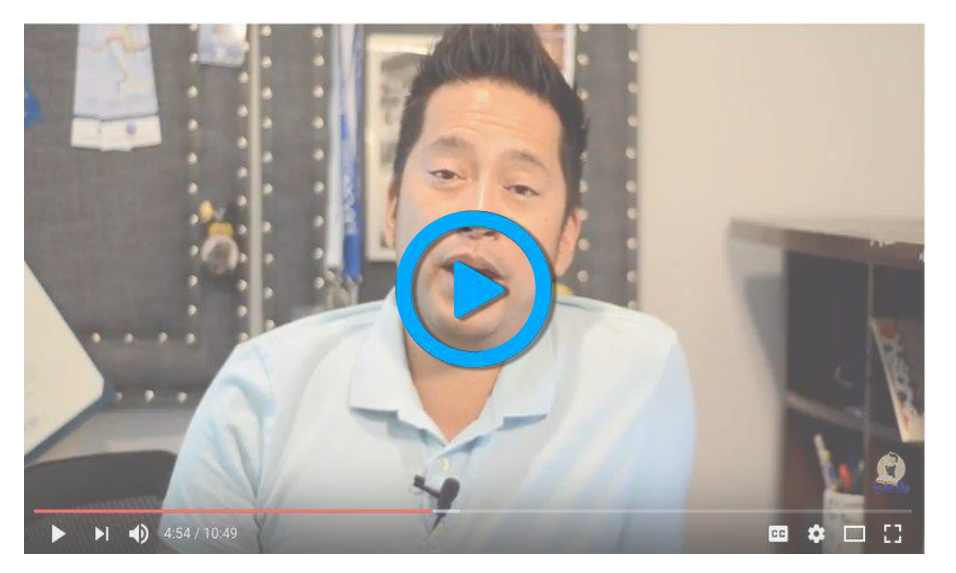

Darin Nakakihara explains how to flip Back to School Night.

Open houses are so important because they allow teachers and parents to connect for the first time. Unfortunately, some parents won't be able to make it. Consider creating a screencast for absent parents to watch later. You can even include your contact information.

THANKS TO CYNTHIA AI DRIDGE FOR THIS IDEA!

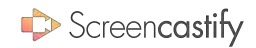

## <span id="page-47-0"></span>44/50 PARENT HOMEWORK

#### PARENTS

 $Wbo's$  on screen?  $\blacksquare$  TEACHER  $\blacksquare$  STUDENTS

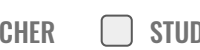

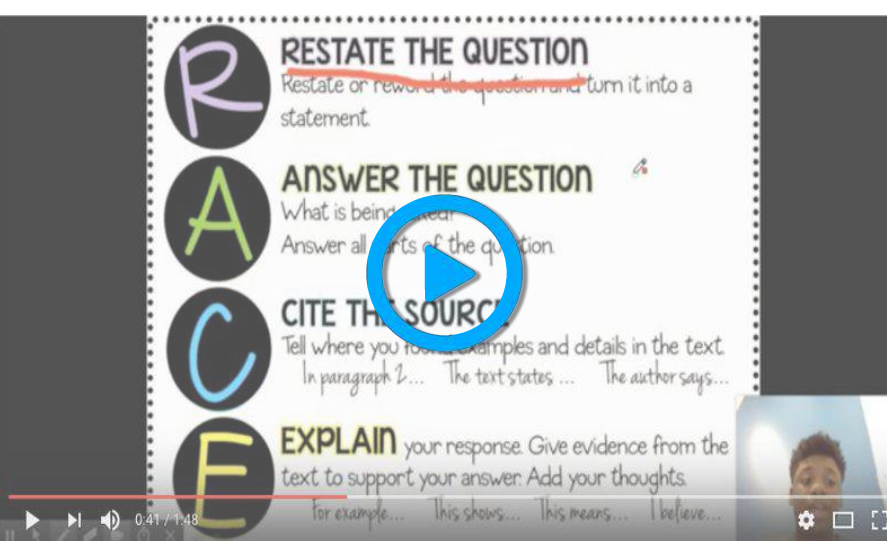

Nef from Screencastify explains a homework assignment to parents.

When students get home and start homework, they may still have some questions. But parents may be just as confused as their children! Recording parent videos to accompany homework ensures that parents are teaching the material at home in the same way that you are teaching it at school.

> [WE'RE ALWAYS COOKING UP NEW IDEAS!](https://twitter.com/screencastify) @SCREENCASTIFY

<span id="page-48-0"></span>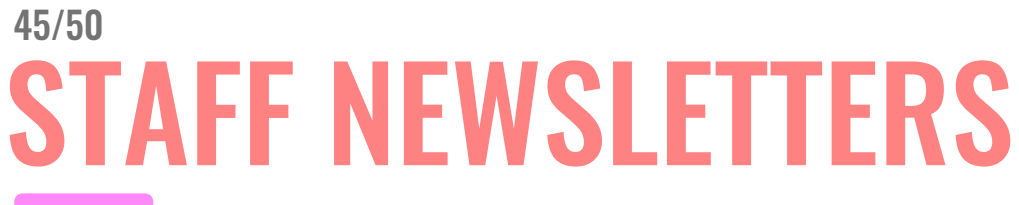

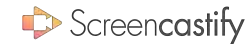

#### **STAFF**

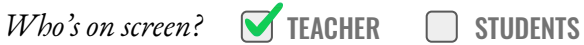

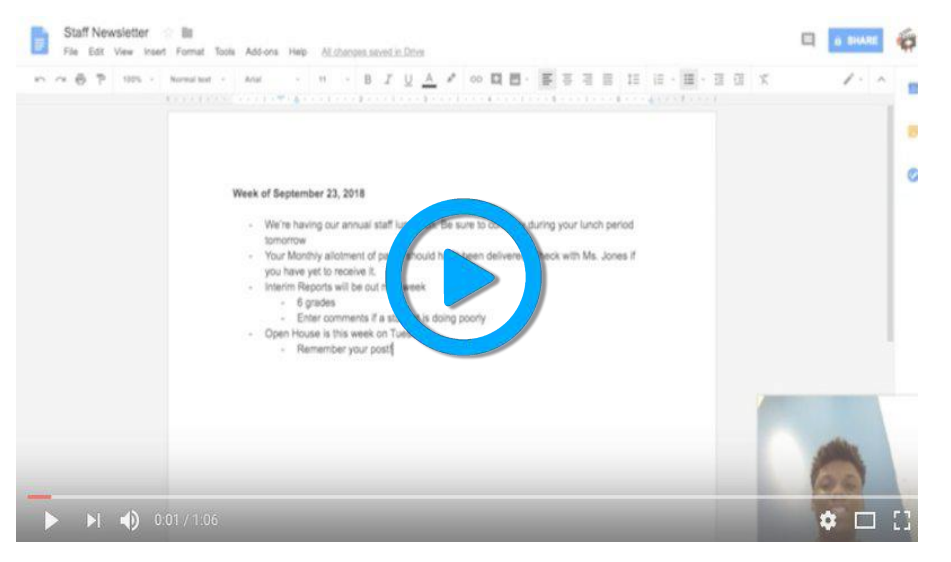

Nef from Screencastify models a weekly staff newsletter.

Every teacher deserves to be "in the know" but e-mails are boring and fail to capture nuance. Create a screencast that explains all necessary information in detail. It will seem way more personal and will likely lead to more comprehension.

> [WE'RE ALWAYS COOKING UP NEW IDEAS!](https://twitter.com/screencastify) @SCREENCASTIFY

<span id="page-49-0"></span>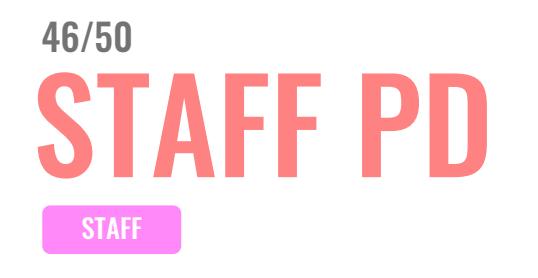

 $Wbo's$  on screen?  $\blacksquare$  TEACHER  $\blacksquare$  STUDENTS

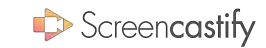

ntation of Screencastly within Blended Learning ....... Ba Green - Issues Chas cart Side Forms Analys Toda Table Help Lucium and Division R & H D G. N. B Begann, Land. Tenn., Touche Implementation of ø Screencestify within **Birth**  $B$ E earning  $\frac{1}{\sqrt{2}}$ hitsaz creenco Click to acid sumpliar rishes

Learning how to use new ed tech can be so gratifying. But, it's nearly impossible to teach others in a traditional setting. Create a virtual professional development session, complete with a screencast, to show off the amazing edtech you're using in your classroom.

> [WE'RE ALWAYS COOKING UP NEW IDEAS!](https://twitter.com/screencastify) @SCREENCASTIFY

Sean Chitsaz details how to use Screencastify for professional development.

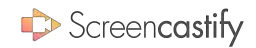

## <span id="page-50-0"></span>47/50 POST TO FLIPGRID

#### APP SMASH

 $Wbo's$  on screen?  $\blacksquare$  TEACHER  $\blacksquare$  STUDENTS

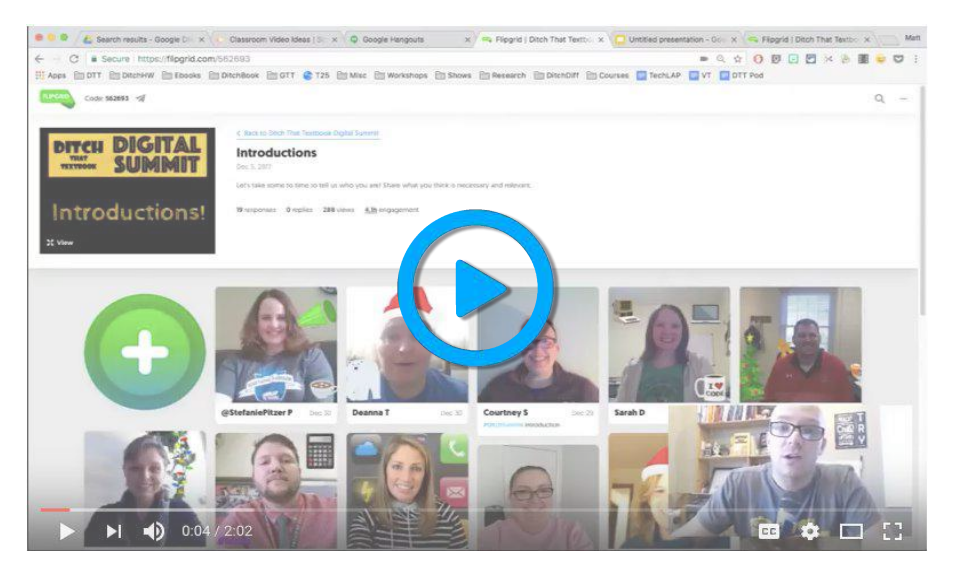

Matt Miller demonstrates how to use Screencastify and Flipgrid together.

Flipgrid is an excellent tool that allows you and your students to share webcam videos and interact with each other. Sometimes, you may want students to reference things on their screen. Combining Screencastify and Flipgrid gives you the best of both worlds.

> THANKS TO MATT MILLER FOR THIS IDFA! @JMATTMILLER

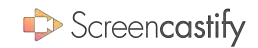

## <span id="page-51-0"></span>48/50 UPLOAD TO EDPUZZLE

### APP SMASH

 $Wbo's$  on screen?  $\blacksquare$  TEACHER  $\blacksquare$  STUDENTS

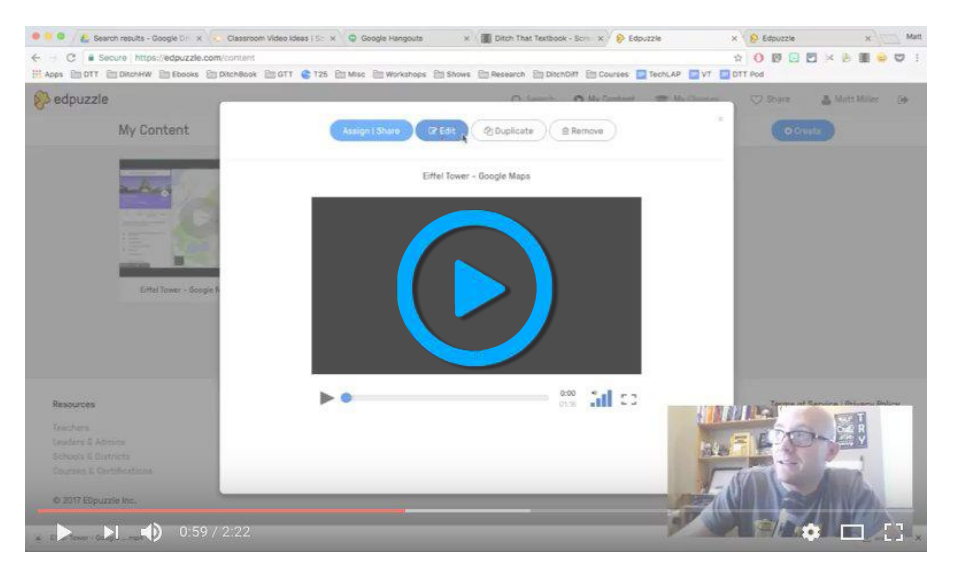

EdPuzzle allows you to add interactive questions to any video and even allows you to prevent viewers from fast forwarding. So, you can upload your Screencastify video to quickly quiz students on what they are learning as they are watching.

Matt Miller demonstrates how to use Screencastify and EdPuzzle together.

THANKS TO MATT MILLER FOR THIS IDFA! @JMATTMILLER

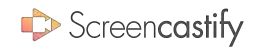

### <span id="page-52-0"></span>49/50 RECORD AWWAPP

#### APP SMASH

 $Wbo's$  on screen?  $\blacksquare$  TEACHER  $\blacksquare$  STUDENTS

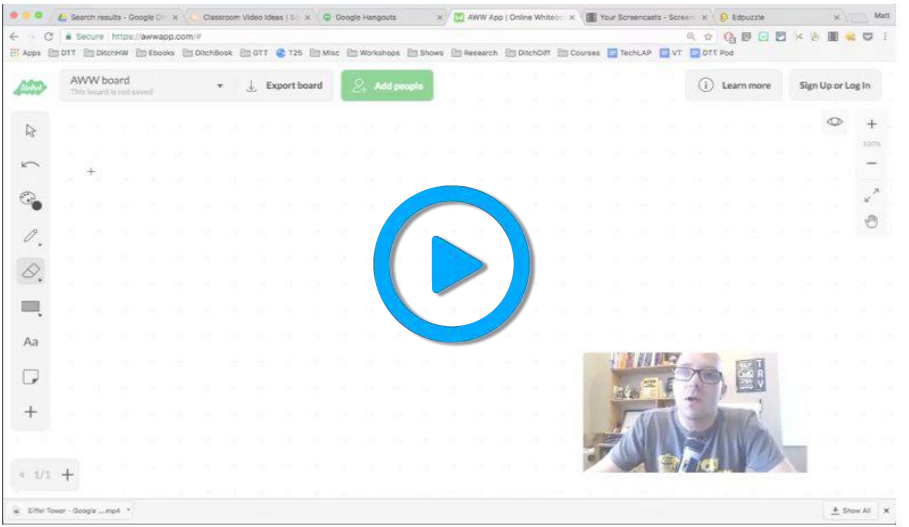

AWW App allows you to display a whiteboard in real time. However, once the session is over, all of your annotations are lost. Marry Screencastify and AWW App to scribble all over your screen and have students go back later to watch your masterpiece.

> THANKS TO MATT MILLER FOR THIS IDFA! @IMATTMII I FR

Matt Miller demonstrates how to use Screencastify and AWW App together.

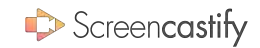

## <span id="page-53-0"></span>50/50 UPLOAD TO SEESAW

#### APP SMASH

 $Wbo's$  on screen?  $\blacksquare$  TEACHER  $\blacksquare$  STUDENTS

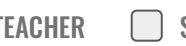

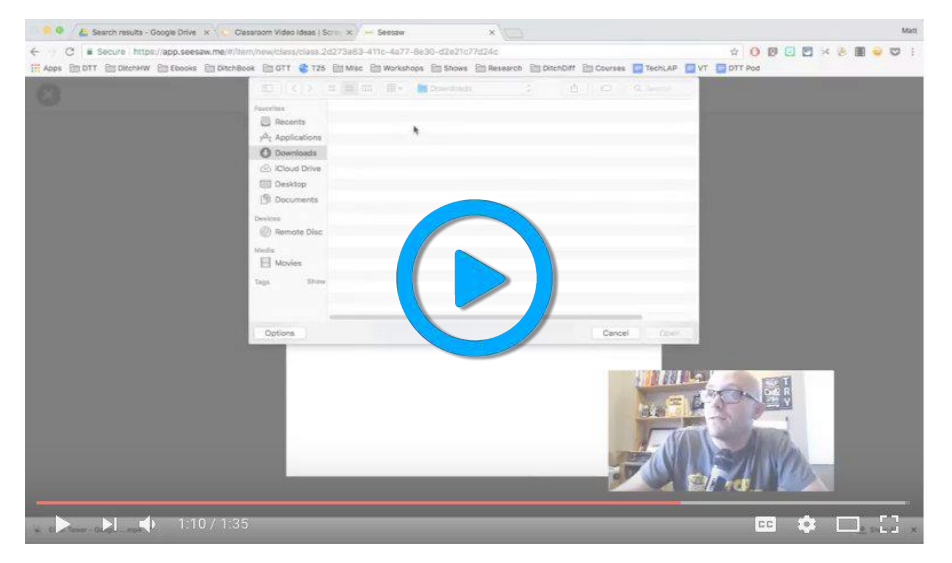

Matt Miller demonstrates how to use Screencastify and Seesaw together.

Seesaw allows students to journal independently and document their lives. But, journals don't always have to be in written form. Encourage students to create screencasts showing their learning then upload them to Seesaw. You can even join in on the action with a video journal.

> THANKS TO MATT MILLER FOR THIS IDFA! @JMATTMILLER